# AWS Security Hub **Partner Integration Guide**

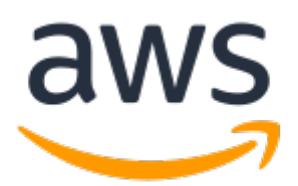

### **AWS Security Hub: Partner Integration Guide**

Copyright © Amazon Web Services, Inc. and/or its affiliates. All rights reserved.

Amazon's trademarks and trade dress may not be used in connection with any product or service that is not Amazon's, in any manner that is likely to cause confusion among customers, or in any manner that disparages or discredits Amazon. All other trademarks not owned by Amazon are the property of their respective owners, who may or may not be affiliated with, connected to, or sponsored by Amazon.

## **Table of Contents**

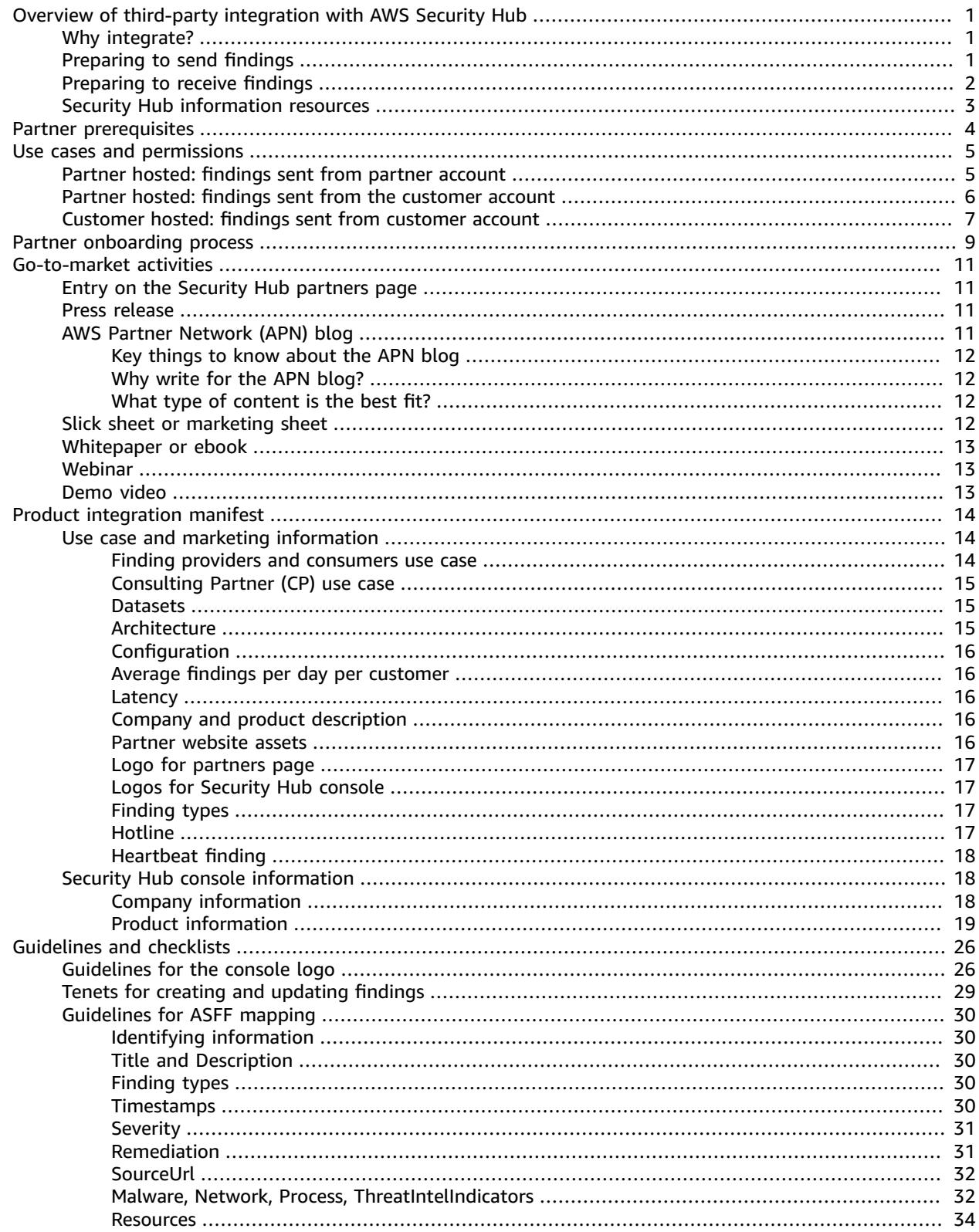

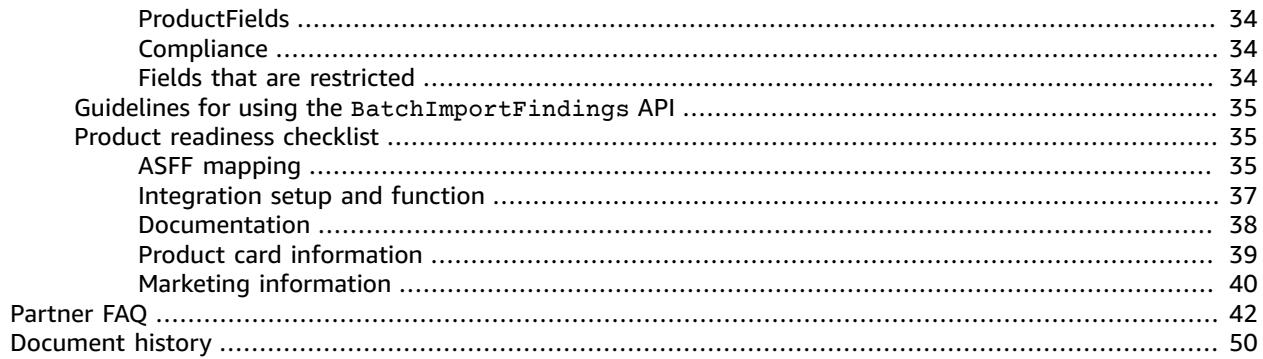

# <span id="page-4-0"></span>Overview of third-party integration with AWS Security Hub

This guide is intended for AWS Partner Network (APN) Partners who would like to create an integration with AWS Security Hub.

As an APN Partner, you can integrate with Security Hub in one or more of the following ways.

- Send findings to Security Hub
- Consume findings from Security Hub
- Both send findings to and consume findings from Security Hub
- Use Security Hub as the center of a managed security service provider (MSSP) offering
- Consult with AWS customers on how to deploy and use Security Hub

This onboarding guide primarily focuses on partners that send findings to Security Hub.

#### **Topics**

- Why integrate with AWS Security [Hub? \(p. 1\)](#page-4-1)
- Preparing to send findings to AWS Security [Hub \(p. 1\)](#page-4-2)
- Preparing to receive findings from AWS Security [Hub \(p. 2\)](#page-5-0)
- [Resources](#page-6-0) for learning about AWS Security Hub (p. 3)

# <span id="page-4-1"></span>Why integrate with AWS Security Hub?

AWS Security Hub provides a comprehensive view of high-priority security alerts and security status across Security Hub accounts. Security Hub allows partners like you to send security findings to Security Hub to provide your customers with insight into the security findings that you generate.

An integration with Security Hub can add value in the following ways.

- Satisfies your customers who have requested a Security Hub integration
- Provides your customers with a single view of their AWS security-related findings
- Allows new customers to discover your solution when they look for partners who provide findings related to specific types of security events

Before you build an integration with Security Hub, examine your reasons for the integration. An integration is more likely to be successful if your customers want a Security Hub integration with your product. You can build an integration purely for marketing reasons or to acquire new customers. However, if you build the integration without any current customer input and do not consider your customers' needs, the integration might not yield the expected results.

# <span id="page-4-2"></span>Preparing to send findings to AWS Security Hub

As an APN Partner, you cannot send information to Security Hub for your customers until the Security Hub team enables you as a finding provider. To be enabled as a finding provider, you must complete

the following onboarding steps. Doing so ensures a positive experience Security Hub for you and your customers.

As you complete the onboarding steps, be sure to follow the guidelines in the section called ["Tenets](#page-32-0) for creating and [updating](#page-32-0) findings" [\(p. 29\),](#page-32-0) the section called ["Guidelines](#page-33-0) for ASFF mapping[" \(p. 30\)](#page-33-0), and the section called "Guidelines for using the [BatchImportFindings](#page-38-0) API" [\(p. 35\).](#page-38-0)

- 1. Map your security findings to the AWS Security Finding Format (ASFF).
- 2. Build your integration architecture to push findings to the correct Regional Security Hub endpoint. To do this, you define whether you will send findings from your own AWS account or from within your customer's accounts.
- 3. Have your customers subscribe the product to their account. To do this, they can use the console or the [EnableImportFindingsForProduct](https://docs.aws.amazon.com/securityhub/1.0/APIReference/API_EnableImportFindingsForProduct.html) API operation. See Managing product [integrations](https://docs.aws.amazon.com/securityhub/latest/userguide/securityhub-integrations-managing.html) in the *AWS Security Hub User Guide*.

You can also subscribe the product for them. To do this, you use a cross-account role to access the [EnableImportFindingsForProduct](https://docs.aws.amazon.com/securityhub/1.0/APIReference/API_EnableImportFindingsForProduct.html) API operation on behalf of the customer.

This step establishes the resource policies that are needed to accept findings from that product for that account.

The following blog posts discuss some of the existing partner integrations with Security Hub.

- [Announcing](http://aws.amazon.com/blogs/opensource/announcing-cloud-custodian-integration-aws-security-hub/) Cloud Custodian Integration with AWS Security Hub
- Use AWS Fargate and Prowler to send security [configuration](http://aws.amazon.com/blogs/security/use-aws-fargate-prowler-send-security-configuration-findings-about-aws-services-security-hub/) findings about AWS services to Security [Hub](http://aws.amazon.com/blogs/security/use-aws-fargate-prowler-send-security-configuration-findings-about-aws-services-security-hub/)
- How to import AWS Config rules [evaluations](http://aws.amazon.com/blogs/security/how-to-import-aws-config-rules-evaluations-findings-security-hub/) as findings in Security Hub

# <span id="page-5-0"></span>Preparing to receive findings from AWS Security Hub

To receive findings from AWS Security Hub, use one of the following options:

- Have your customers automatically send all findings to CloudWatch Events. A customer can create specific CloudWatch event rules to send findings to specific targets, such as a SIEM or an S3 bucket.
- Have your customers select specific findings or groups of findings from within the Security Hub console and then take action on them.

For example, your customers can send findings to an SIEM, a ticketing system, a chat platform, or a remediation workflow. This would be part of an alert triage workflow that a customer performs within Security Hub.

These are called custom actions. When a user takes a custom action, a CloudWatch event is created for those specific findings. As a partner, you can leverage this capability and build CloudWatch event rules or targets for a customer to use as part of a custom action. Note that this capability does not automatically send all findings of a particular type or class to CloudWatch Events. This feature is for a user to take action on specific findings.

The following blog posts outline solutions that use the integration with Security Hub and CloudWatch Events for custom actions.

- How to Integrate AWS Security Hub Custom Actions with [PagerDuty](http://aws.amazon.com/blogs/apn/how-to-integrate-aws-security-hub-custom-actions-with-pagerduty/)
- How to Enable Custom Actions in AWS [Security](http://aws.amazon.com/blogs/apn/how-to-enable-custom-actions-in-aws-security-hub/) Hub

• How to import AWS Config rules [evaluations](http://aws.amazon.com/blogs/security/how-to-import-aws-config-rules-evaluations-findings-security-hub/) as findings in Security Hub

# <span id="page-6-0"></span>Resources for learning about AWS Security Hub

The following materials can help you to better understand the AWS Security Hub solution and how AWS customers can use the service.

- [Introduction](https://www.youtube.com/watch?v=o0NDi01YPXs) to AWS Security Hub video
- *[Security Hub User Guide](https://docs.aws.amazon.com/securityhub/latest/userguide/what-is-securityhub.html)*
- *Security Hub API [Reference](https://docs.aws.amazon.com/securityhub/1.0/APIReference/Welcome.html)*
- [Onboarding](https://pages.awscloud.com/aws-security-hub-partners-onboarding.html) webinar

We also encourage you to enable Security Hub in one of your AWS accounts and get some hands-on experience with the service.

# <span id="page-7-0"></span>Partner prerequisites

Before you can begin an integration with AWS Security Hub, you must meet one of the following criteria:

- You are an AWS Select Tier Partner or above.
- You have joined the AWS ISV [Partner](http://aws.amazon.com/partners/isv/) Path, and the product that you use for Security Hub integration has completed an AWS [Foundational](http://aws.amazon.com/partners/foundational-technical-review/) Technical Review (FTR). The product is then granted a "Reviewed by AWS" badge.

You also must have a mutual nondisclosure agreement in place with AWS.

# <span id="page-8-0"></span>Integration use cases and required permissions

AWS Security Hub allows AWS customers to receive findings from APN Partners. The partner's products might run either inside or outside of the customer's AWS account. The permission configuration in the customer's account differs based on the model that the partner product uses.

In Security Hub, the customer always controls which partners can send findings to the customer's account. Customers can revoke permissions from a partner at any time.

To enable a partner to send security findings to their account, the customer first subscribes to the partner product in Security Hub. The subscription step is necessary for all of the use cases that are outlined below. For details on how customers manage product integrations, see [Managing](https://docs.aws.amazon.com/securityhub/latest/userguide/securityhub-integrations-managing.html) product [integrations](https://docs.aws.amazon.com/securityhub/latest/userguide/securityhub-integrations-managing.html) in the *AWS Security Hub User Guide*.

After a customer subscribes to a partner product, Security Hub automatically creates a managed resource policy. The policy grants the partner product permission to use the [BatchImportFindings](https://docs.aws.amazon.com/securityhub/1.0/APIReference/API_BatchImportFindings.html) API operation to send findings to Security Hub for the customer's account.

Here are the common cases for partner products that integrate with Security Hub. The information includes the additional permissions required for each use case.

# <span id="page-8-1"></span>Partner hosted: findings sent from partner account

This use case covers partners who host a product in their own AWS account. To send security findings for an AWS customer, the partner calls the  $BatchImportFinding$  API operation from the partner product account.

For this use case, the customer account only needs the permissions that are established when the customer subscribes to the partner product.

In the partner account, the IAM principal that calls the [BatchImportFindings](https://docs.aws.amazon.com/securityhub/1.0/APIReference/API_BatchImportFindings.html) API operation must have an IAM policy that allows the principal to call [BatchImportFindings](https://docs.aws.amazon.com/securityhub/1.0/APIReference/API_BatchImportFindings.html).

Enabling a partner product to send findings to the customer in Security Hub is a two-step process:

- 1. The customer creates a subscription to a partner product in Security Hub.
- 2. Security Hub generates the correct managed resource policy with the customer's confirmation.

To send security findings related to the customer's account, the partner product uses their own credentials to call the [BatchImportFindings](https://docs.aws.amazon.com/securityhub/1.0/APIReference/API_BatchImportFindings.html) API operation.

Here is an example of an IAM policy that grants the principal in the partner account the necessary Security Hub permissions.

```
{
     "Version": "2012-10-17",
     "Statement": [
         {
              "Sid": "VisualEditor0",
```

```
 "Effect": "Allow",
             "Action": "securityhub:BatchImportFindings",
             "Resource": "arn:aws:securityhub:us-west-1:*:product-subscription/company-name/
product-name"
 }
     ]
}
```
# <span id="page-9-0"></span>Partner hosted: findings sent from the customer account

This use case covers partners who host a product in their own AWS account, but use a cross-account role to access the customer's account. They call the [BatchImportFindings](https://docs.aws.amazon.com/securityhub/1.0/APIReference/API_BatchImportFindings.html) API operation from the customer's account.

For this use case, to call the [BatchImportFindings](https://docs.aws.amazon.com/securityhub/1.0/APIReference/API_BatchImportFindings.html) API operation, the partner account assumes a customer managed IAM role in the customer's account.

This call is made from the customer's account. Therefore, the managed resource policy must allow the product ARN for the partner product's account to be used in the call. The Security Hub managed resource policy grants permission for the partner product account and the partner product ARN. The product ARN is the partner's unique identifier as a provider. Because the call does not come from the partner product account, the customer must explicitly grant permission for the partner product to send findings to Security Hub.

The best practice for cross-account roles between partner and customer accounts is to use an external identifier that the partner provides. This external identifier is part of the cross-account policy definition in the customer's account. The partner must provide the identifier when it assumes the role. An external identifier provides an additional layer of security when granting AWS account access to a partner. The unique identifier ensures that the partner uses the correct customer account.

Enabling a partner product to send findings to the customer in Security Hub with a cross-account role happens in four steps:

- 1. The customer, or partner using cross-account roles working on behalf of the customer, starts the subscription to a product in Security Hub.
- 2. Security Hub generates the correct managed resource policy with the customer's confirmation.
- 3. The customer configures the cross-account role either manually or using AWS CloudFormation. For information on cross-account roles, see [Providing](https://docs.aws.amazon.com/IAM/latest/UserGuide/id_roles_common-scenarios_third-party.html) access to AWS accounts owned by third parties in the *IAM User Guide*.
- 4. The product securely stores the customer role and external ID.

Next, the product sends findings to Security Hub:

- 1. The product calls the AWS Security Token Service (AWS STS) to assume the customer role.
- 2. The product calls the [BatchImportFindings](https://docs.aws.amazon.com/securityhub/1.0/APIReference/API_BatchImportFindings.html) API operation on Security Hub with the assumed role's temporary credentials.

Here is an example of an IAM policy that grants the necessary Security Hub permissions to the partner's cross-account role.

"Version": "2012-10-17",

{

```
 "Statement": [
\overline{\mathcal{L}} "Sid": "VisualEditor0",
              "Effect": "Allow",
              "Action": "securityhub:BatchImportFindings",
              "Resource": "arn:aws:securityhub:us-west-1:111122223333:product-subscription/
company-name/product-name"
         }
     ]
}
```
The Resource section of the policy identifies the specific product subscription. This ensures that the partner can only send findings for the partner product that the customer is subscribed to.

# <span id="page-10-0"></span>Customer hosted: findings sent from customer account

This use case covers partners that have a product that is deployed in the customer's AWS account. The [BatchImportFindings](https://docs.aws.amazon.com/securityhub/1.0/APIReference/API_BatchImportFindings.html) API is called from the solution that runs in the customer's account.

For this use case, the partner product must be granted additional permissions to call the [BatchImportFindings](https://docs.aws.amazon.com/securityhub/1.0/APIReference/API_BatchImportFindings.html) API. How this permission is granted differs based on the partner solution and how it is configured in the customer's account.

An example of this approach is a partner product that runs on an EC2 instance in the customer's account. This EC2 instance must have an EC2 instance role attached to it that grants that instance the ability to call the [BatchImportFindings](https://docs.aws.amazon.com/securityhub/1.0/APIReference/API_BatchImportFindings.html) API operation. This allows the EC2 instance to send security findings to the customer's account.

This use case is functionally equivalent to a scenario where a customer loads findings into their account for a product that they own.

The customer enables the partner product to send findings from the customer's account to the customer in Security Hub:

- 1. The customer deploys the partner product into their AWS account manually using AWS CloudFormation, or another deployment tool.
- 2. The customer defines the necessary IAM policy for the partner product to use when it sends findings to Security Hub.
- 3. The customer attaches the policy to the necessary components of the partner product, such as an EC2 instance, a container, or a Lambda function.

Now the product can send findings to Security Hub:

{

- 1. The partner product uses the AWS SDK or AWS CLI to call the [BatchImportFindings](https://docs.aws.amazon.com/securityhub/1.0/APIReference/API_BatchImportFindings.html) API operation in Security Hub. It makes the call from the component in the customer's account where the policy is attached.
- 2. During the API call, the necessary temporary credentials are generated to allow the [BatchImportFindings](https://docs.aws.amazon.com/securityhub/1.0/APIReference/API_BatchImportFindings.html) call to succeed.

Here is an example of an IAM policy that grants the necessary Security Hub permissions to the partner product in the customer account.

```
 "Version": "2012-10-17",
    "Statement": [
        {
            "Sid": "VisualEditor0",
 "Effect": "Allow",
 "Action": "securityhub:BatchImportFindings",
            "Resource": "arn:aws:securityhub:us-west-2:111122223333:product-subscription/
company-name/product-name"
        }
    ]
}
```
# <span id="page-12-0"></span>Partner onboarding process

As a partner, you can expect to complete several high-level steps as part of your onboarding process. You must complete these steps before you can send security findings to AWS Security Hub.

- 1. You initiate an engagement with the APN Partner team or the Security Hub team and express interest in becoming a partner with Security Hub. You identify the email addresses to add to Security Hub communication channels.
- 2. AWS gives you the Security Hub partner onboarding materials.
- 3. You are invited to the Security Hub partner Slack channel, where you can ask questions related to your integration.
- 4. You provide APN Partner contacts with a draft product integration manifest for review.

The product integration manifest contains information that is used to create the partner product Amazon Resource Name (ARN) for the integration with AWS Security Hub.

It provides the Security Hub team with information that appears on the partner provider page in the Security Hub console. It is also used to propose new managed insights related to the integration to add to the Security Hub insight library.

This initial version of the product integration manifest does not have to have the complete details. But it should at least contain the use case and dataset information.

For details about the manifest and the required information, see *[Product integration](#page-17-0) [manifest](#page-17-0)* [\(p. 14\)](#page-17-0).

- 5. The Security Hub team gives you a product ARN for your product. You use the ARN to send findings to Security Hub.
- 6. You build your integration to send findings to or receive findings from Security Hub.

#### **Mapping findings to ASFF**

To send findings to Security Hub, you must map your findings to the AWS Security Finding Format (ASFF).

The ASFF provides a consistent description of findings that can be shared among AWS security services, partners, and customer security systems. This reduces integration efforts, encourages a common language, and provides a blueprint for implementers.

ASFF is the required wire protocol format to use to send findings to AWS Security Hub. Findings are represented as JSON documents that adhere to the ASFF JSON Schema and RFC-7493 The I-JSON Message Format. For details on the ASFF schema, see AWS [Security](https://docs.aws.amazon.com/securityhub/latest/userguide/securityhub-findings-format.html) Finding Format (ASFF) in the *AWS Security Hub User Guide*.

See the section called ["Guidelines](#page-33-0) for ASFF mapping[" \(p. 30\)](#page-33-0).

#### **Building and testing the integration**

You can complete all of the testing for your integration using an AWS account that you own. Doing so gives you full visibility into how the findings appear in Security Hub. It also helps you understand the customer's experience with your security findings.

You use the [BatchImportFindings](https://docs.aws.amazon.com/securityhub/1.0/APIReference/API_BatchImportFindings.html) API operation to send new and updated findings to Security Hub.

Throughout the build of a Security Hub integration, AWS encourages you to keep your APN Partner contacts informed about the progress of your integration. You can also ask your APN Partner contacts for help with integration questions.

See the section called "Guidelines for using the [BatchImportFindings](#page-38-0) API[" \(p. 35\)](#page-38-0).

7. You demonstrate the integration to the Security Hub product team. This integration must be demonstrated using an account that the Security Hub team owns.

If they are comfortable with the integration, the Security Hub team gives approval to move forward to list you as a provider.

- 8. You provide AWS with a final manifest for review.
- 9. The Security Hub team creates the provider integration in the Security Hub console. Customers can then discover and enable the integration.
- 10.(Optional) You engage in additional marketing efforts to promote your Security Hub integration. See *[Go-to-market activities](#page-14-0)* [\(p. 11\).](#page-14-0)

At a minimum, Security Hub recommends that you provide the following assets.

- A demonstration video (3 minutes at most) of the working integration. The video is used for marketing purposes and is posted to the AWS YouTube channel.
- A one-slide architecture diagram to add to the Security Hub first call slide deck.

# <span id="page-14-0"></span>Go-to-market activities

Partners can also engage in optional marketing activities to help explain and promote their AWS Security Hub integration.

If you want to create your own marketing content related to Security Hub, before you release the content, send a draft to your APN Partner manager for review and approval. This ensures that everyone is aligned on messaging.

AWS Partner Network (APN) Partners can use APN Partner Marketing Central and the Market Development Funds (MDF) program to create campaigns and get funding support. For details about these programs, contact your partner manager.

# <span id="page-14-1"></span>Entry on the Security Hub partners page

After you are approved as a Security Hub partner, your solution can be displayed on the AWS [Security](http://aws.amazon.com/security-hub/partners/) Hub [partners](http://aws.amazon.com/security-hub/partners/) page.

To be listed on this page, provide the following details to your APN Partner contacts. This could be your partner development manager (PDM), partner solution architect (PSA), or an email to <securityhub-pms@amazon.com>.

- A brief description of your solution, its integration with Security Hub, and the value that the integration with Security Hub provides to customers. This description is limited to 700 characters including spaces.
- The URL to a page that describes your solution. This site should be specific to your AWS integration and more specifically your Security Hub integration. It should focus on the customer experience and the value that customers receive when they use the integration.
- A high-resolution copy of your logo that is 600 x 300 pixels. For details on the requirements for this logo, see the section called "Logo for [partners](#page-20-0) page" [\(p. 17\).](#page-20-0)

## <span id="page-14-2"></span>Press release

As an approved partner, you can optionally publish a press release on your website and public relations channels. The press release must be approved by AWS.

Before you publish the press release, you must submit it to AWS for review by APN Partner marketing, Security Hub leadership, and AWS External Security Services (ESS). The press release can include a proposed quote for the VP of ESS.

To initiate this process, work with your PDM. We have a Service Level Agreement (SLA) of 10 business days to review press releases.

# <span id="page-14-3"></span>AWS Partner Network (APN) blog

We can also help you post a blog entry that you author to the APN blog. The blog entry must focus on a customer story and use case. It cannot be positioned solely around being an integration launch partner.

If you are interested, contact your PDM or PSA to begin the process. APN blogs can take 8 weeks or longer for final approval and publishing.

### <span id="page-15-0"></span>Key things to know about the APN blog

When you create a blog post, keep the following items in mind.

#### **What goes into a blog post?**

Partner posts should be educational and provide deep expertise on a topic relevant to AWS customers.

The ideal length is no more than 1,500 words. Readers value deep, educational content that teaches them what is possible on AWS.

The content should be original to the APN blog. Do not repurpose content from sources such as existing blog posts or whitepapers.

#### **What are other limits on posting to the APN blog?**

Only Advanced or Premier tier partners can post to the APN blog. There are exceptions for Select partners that have an APN Program Designation such as Service Delivery.

Each partner is limited to three posts per year. With tens of thousands of APN Partners, AWS must be equitable in its coverage.

Each post must have a technical sponsor who can validate the solution or use case.

#### **How long does it take to edit a blog post before it is posted?**

After you submit the first full-length draft of the blog post, it takes from four to six weeks to edit.

## <span id="page-15-1"></span>Why write for the APN blog?

An APN blog post can provide the following benefits.

- **Credibility** For APN Partners, having a story published by AWS can influence customers globally.
- **Visibility** The APN blog is one of the most-read blogs at AWS with 1.79 million page views in 2019, including influenced traffic.
- **Business** APN Partner posts have connect buttons that can generate leads through the APN Customer Engagements (ACE) program.

### <span id="page-15-2"></span>What type of content is the best fit?

The following types of content are best suited for an APN blog post.

- Technical content is the most popular type of story. This includes solution spotlights and how-to information. Over 75% of readers look at this technical content.
- Customers value 200-level or above stories that demonstrate how something works on AWS or how an APN Partner solved a business problem for customers.
- Posts written by technical experts or subject matter experts perform the best by far.

## <span id="page-15-3"></span>Slick sheet or marketing sheet

A slick sheet is a one-page document that outlines your product, its integration architecture, and joint customer use cases.

If you create a slick sheet for your integration, send a copy to the Security Hub team. They will add it to the partner page.

# <span id="page-16-0"></span>Whitepaper or ebook

If you create a whitepaper or ebook outlining your product, its integration architecture, and joint customer use cases, send a copy to the Security Hub team. They will add it to the Security Hub partner page.

# <span id="page-16-1"></span>Webinar

If you do conduct a webinar about your integration, send a recording of the webinar to the Security Hub team. The team will link to it from the partner page.

The team can also provide a Security Hub subject matter expert to participate in your webinar.

# <span id="page-16-2"></span>Demo video

For marketing purposes, you can produce a demo video of the working integration. Post such a video on your video platform account, and the Security Hub team will link to it from the partner page.

# <span id="page-17-0"></span>Product integration manifest

Every AWS Security Hub integration partner must complete a product integration manifest that provides the required details for the proposed integration.

The Security Hub team uses this information in several ways:

- To create your website listing
- To create the product card for the Security Hub console
- To inform the product team of your use case.

To evaluate the quality of the proposed integration and the provided information, the Security Hub team uses the the section called "Product readiness [checklist" \(p. 35\).](#page-38-1) This checklist determines whether your integration is ready to be launched.

All of the technical information that you provide must also be reflected in your documentation.

You can download a PDF version of the product integration manifest from the **Resources** section of the AWS Security Hub partners page. Note that the partners page is not available in the China (Beijing) and China (Ningxia) Regions.

#### **Contents**

- Use case and marketing [information \(p. 14\)](#page-17-1)
	- Finding providers and consumers use [case \(p. 14\)](#page-17-2)
	- Consulting Partner (CP) use [case \(p. 15\)](#page-18-0)
	- [Datasets \(p. 15\)](#page-18-1)
	- [Architecture \(p. 15\)](#page-18-2)
	- [Configuration \(p. 16\)](#page-19-0)
	- Average findings per day per [customer \(p. 16\)](#page-19-1)
	- [Latency \(p. 16\)](#page-19-2)
	- Company and product [description \(p. 16\)](#page-19-3)
	- Partner website [assets \(p. 16\)](#page-19-4)
	- Logo for partners [page \(p. 17\)](#page-20-0)
	- Logos for Security Hub [console \(p. 17\)](#page-20-1)
	- Finding [types \(p. 17\)](#page-20-2)
	- [Hotline \(p. 17\)](#page-20-3)
	- Heartbeat [finding \(p. 18\)](#page-21-0)
- AWS Security Hub console [information \(p. 18\)](#page-21-1)
	- Company [information \(p. 18\)](#page-21-2)
	- Product [information \(p. 19\)](#page-22-0)

# <span id="page-17-2"></span><span id="page-17-1"></span>Use case and marketing information

The following use cases can help you configure AWS Security Hub for different purposes.

### Finding providers and consumers use case

Required for independent software vendors (ISV).

To describe your use case around your integration with AWS Security Hub, answer the following questions. If you do not plan to either send or receive findings, note that in this section and then complete the next section.

The following information must be reflected in your documentation.

- Will you send findings, receive findings, or both?
- If you plan to send findings, what types of findings will you send? Will you send all findings or a specific subset of findings?
- If you plan to receive findings, what will you do with those findings? What types of findings will you receive? For example, will you receive all findings, findings of a certain type, or only specific findings that a customer selects?
- Do you plan to update findings? If so, which fields will you update? Security Hub recommends that you update findings instead of always creating new ones. Updating existing findings helps decrease the finding noise for customers.

To update a finding, you send a finding with a finding ID that is assigned to a finding that you already sent.

To get early feedback on your use case and datasets, contact the APN Partner or Security Hub team.

## <span id="page-18-0"></span>Consulting Partner (CP) use case

Required if you are a Security Hub Consulting Partner.

Provide two customer use cases for your work with Security Hub. These can be private use cases. The Security Hub team does not advertise them anywhere. They should describe either or both of the following actions.

- How do you help customers bootstrap Security Hub? For example, have you helped customers use professional services, a Terraform module, or an AWS CloudFormation template?
- How do you help customers operationalize and extend Security Hub? For example, have you provided response or remediation templates, built custom integrations, or used business intelligence tools to set up an executive dashboard?

### <span id="page-18-1"></span>**Datasets**

Required if you send findings to Security Hub.

For the findings that you will send to Security Hub, provide the following information.

- The findings in their native format, such as JSON or XML
- An example of how you will convert the findings to the AWS Security Finding Format (ASFF)

Let the Security Hub team know if you need any updates to the ASFF to support your integration.

### <span id="page-18-2"></span>Architecture

Required if you send findings to or receive findings from Security Hub.

Describe how you will integrate with Security Hub. This information also must be reflected in your documentation.

You must provide architecture diagrams. When preparing your architecture diagrams, consider the following:

- What AWS services, operating system agents, and so on will you use?
- If you will send findings to Security Hub, will you send findings from the customer AWS account or from your own AWS account?
- If you will receive findings, how will you use the CloudWatch Events integration?
- How will you convert findings to ASFF?
- How will you batch findings, track the finding state, and avoid throttling limits?

## <span id="page-19-0"></span>**Configuration**

Required if you send findings to or receive findings from Security Hub.

Describe how a customer will configure your integration with Security Hub.

At a minimum, you must use AWS CloudFormation templates or a similar infrastructure such as code templates. Some partners have provided a user interface to support one-click integration.

Configuration should take no more than 15 minutes. Your product documentation must also provide configuration guidance for your integration.

## <span id="page-19-1"></span>Average findings per day per customer

Required if you send findings to Security Hub.

How many finding updates per month (average and maximum) do you expect to send to Security Hub across your customer base? Orders of magnitude estimates are acceptable.

### <span id="page-19-2"></span>Latency

Required if you send findings to Security Hub.

How quickly will you batch and send findings to Security Hub? In other words, what is the latency from when the finding is created in your product to when it is sent to Security Hub?

This information must be reflected in your product documentation for your integration. It is a common question from customers.

### <span id="page-19-3"></span>Company and product description

Required for all integrations with Security Hub.

Briefly describe your company and product, with a specific emphasis on the nature of your Security Hub integration. We use this on our Security Hub partners page.

If you are integrating multiple products with Security Hub, you can provide a separate description for each product, but we will combine them into a single entry on the partner page.

<span id="page-19-4"></span>Each description can be no more than 700 characters with spaces.

### Partner website assets

Required for all integrations with Security Hub.

At a minimum, you must provide a URL to use for the **Learn More** hyperlink on the Security Hub partners page. It should be a marketing landing page that describes the integration between your product and Security Hub.

If you integrate multiple products with Security Hub, you can have a single landing page for them. Security Hub recommends that this landing page include a link to your configuration instructions.

You can also provide links to other resources such as blogs, webinars, demo videos, or whitepapers. Security Hub will also link to those from their partners page.

### <span id="page-20-0"></span>Logo for partners page

Required for all Security Hub integrations.

Provide a URL to a logo to display on the Security Hub partners page. The logo must meet the following criteria:

- Size: 600 x 300 pixels
- Cropping: tight with no padding
- Background: transparent
- Format: PNG

### <span id="page-20-1"></span>Logos for Security Hub console

Required for all integrations.

Provide URLs to the light mode and dark mode logos to display on the Security Hub console.

The logos must meet the following criteria:

- Format: SVG
- Size: 175 x 40 pixels. If larger, the image should use that ratio.
- Cropping: tight no padding
- Background: transparent

For detailed guidelines for the small logo, see the section called ["Guidelines](#page-29-1) for the console [logo" \(p. 26\)](#page-29-1).

## <span id="page-20-2"></span>Finding types

Required if you send findings to Security Hub.

Provide a table that documents the ASFF-formatted finding types that you use and how they align to your native finding types. For details on finding types in ASFF, see Types [taxonomy](https://docs.aws.amazon.com/securityhub/latest/userguide/securityhub-findings-format.html#securityhub-findings-format-type-taxonomy) for ASFF in the *AWS Security Hub User Guide*.

We recommend that you also include this information in your product documentation.

### <span id="page-20-3"></span>Hotline

Required for all integrations with Security Hub.

Provide an email address and phone number or pager number for a technical point of contact. Security Hub will communicate with this contact regarding any technical issues, such as when an integration no longer works.

Also provide a 24/7 point of contact for high severity technical issues.

### <span id="page-21-0"></span>Heartbeat finding

Recommended if you sending findings to Security Hub.

Can you send Security Hub a "heartbeat" finding every five minutes that indicates that your integration with Security Hub is functional?

If you can, then do so using the finding type Heartbeat.

# <span id="page-21-1"></span>AWS Security Hub console information

Provide JSON text to the AWS Security Hub team that contains the following information. Security Hub uses this information to create your product ARN, display the providers list in the console, and include your proposed managed insights in the Security Hub insight library.

## <span id="page-21-2"></span>Company information

The company information provides information about your company. Here's an example:

```
{
     "id": "example",
    "name": "Example Corp",
     "description": "Example Corp is a network security company that monitors your network
 for vulnerabilities.",
}
```
The company information contains the following fields:

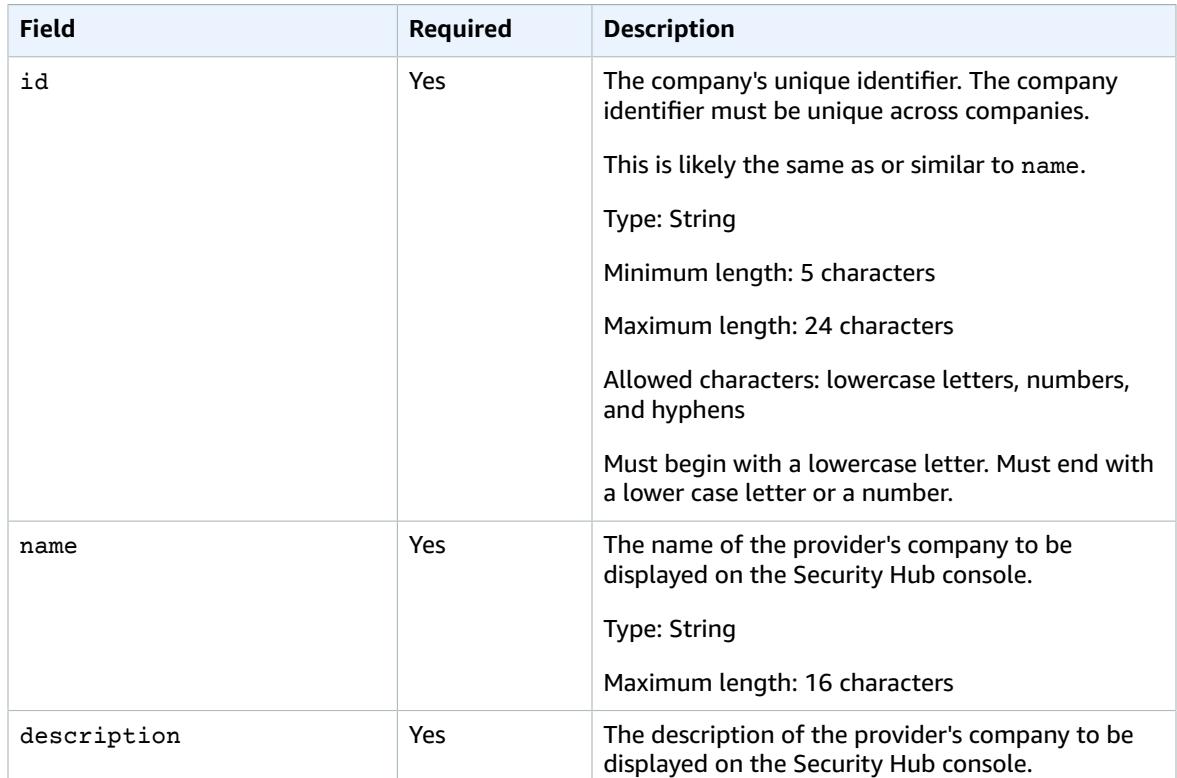

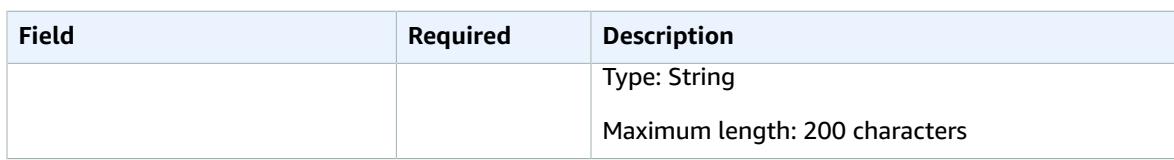

## <span id="page-22-0"></span>Product information

This section provides information about your product. Here's an example:

```
{
    "IntegrationTypes": ["SEND_FINDINGS_TO_SECURITY_HUB"],
    "id": "example-corp-network-defender", 
    "regionsNotSupported": "us-west-1",
    "commercialAccountNumber": "111122223333",
    "govcloudAccountNumber": "444455556666",
    "chinaAccountNumber": "777788889999",
    "name": "Example Corp Product",
    "description": "Example Corp Product is a managed threat detection service.",
    "importType": "BATCH_IMPORT_FINDINGS_FROM_CUSTOMER_ACCOUNT",
    "category": "Intrusion Detection Systems (IDS)",
     "marketplaceUrl": "marketplace_url",
     "configurationUrl": "configuration_url"
}
```
The product information contains the following fields.

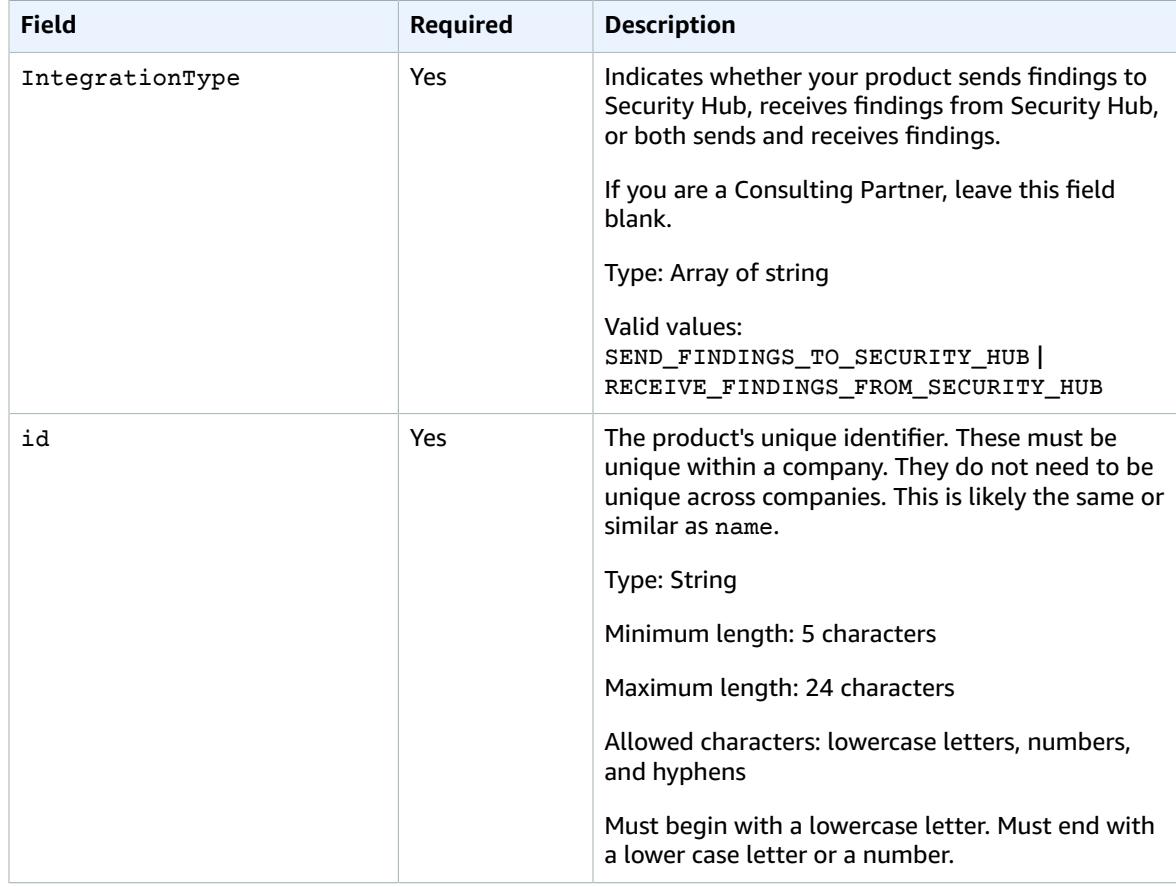

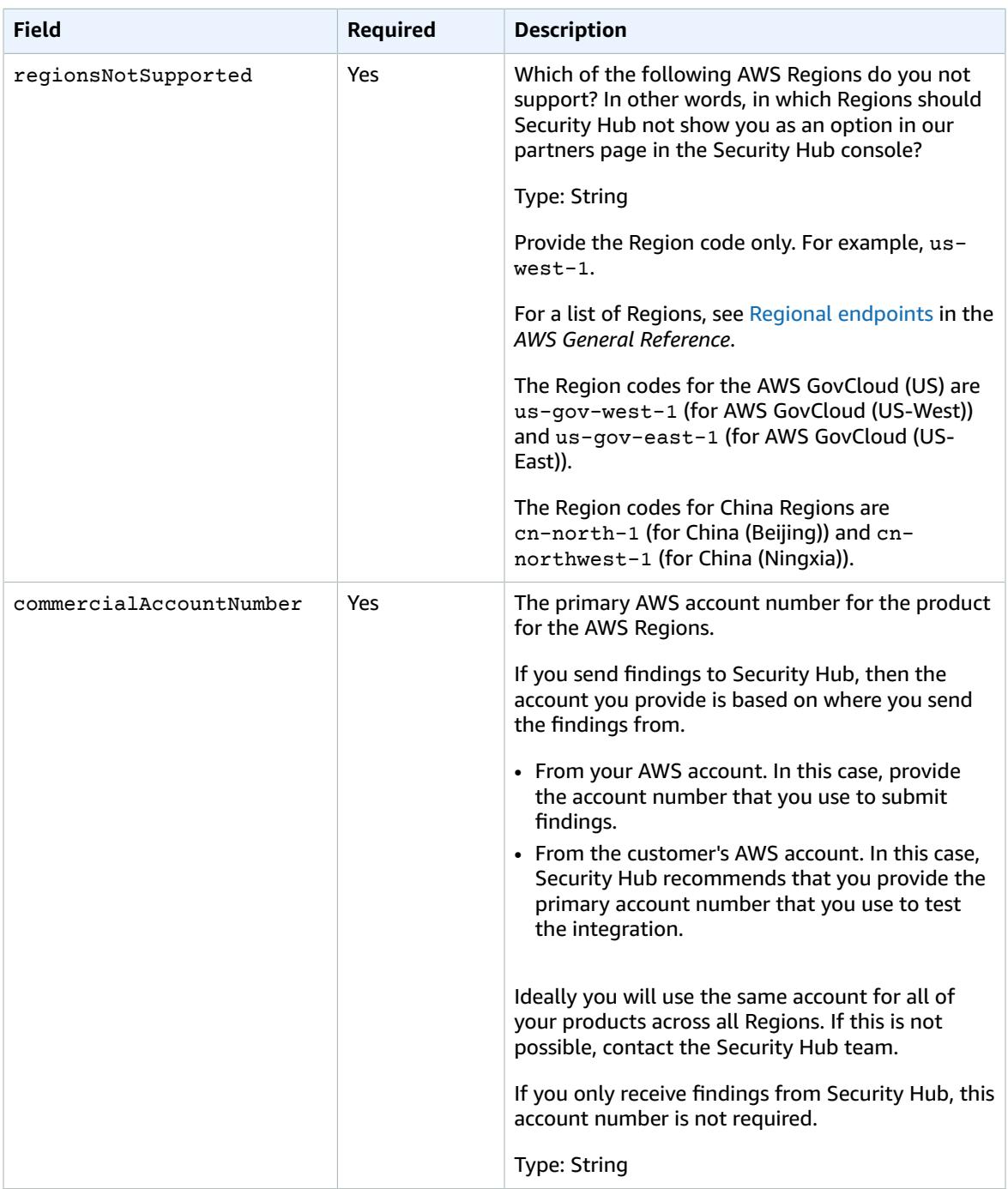

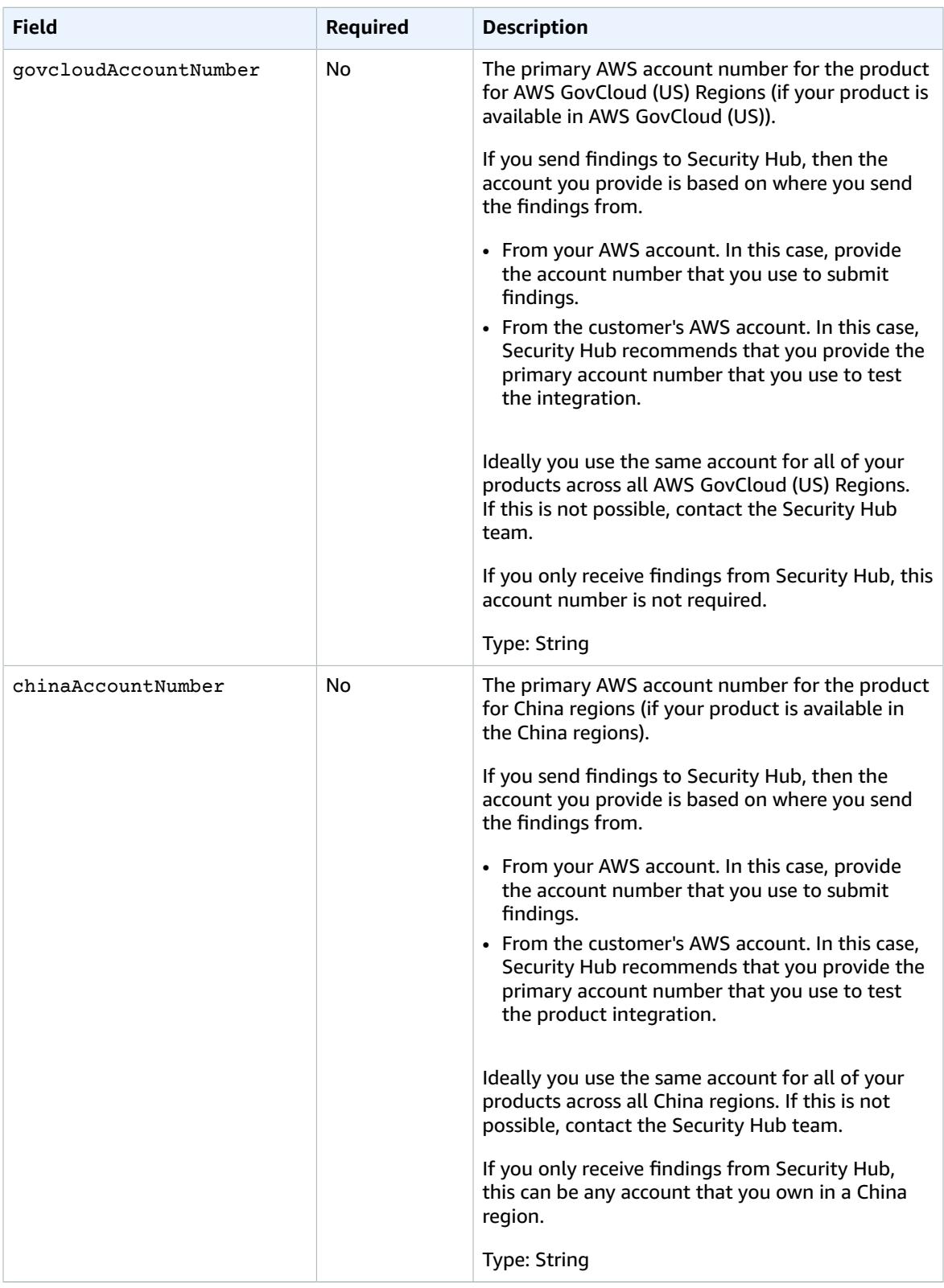

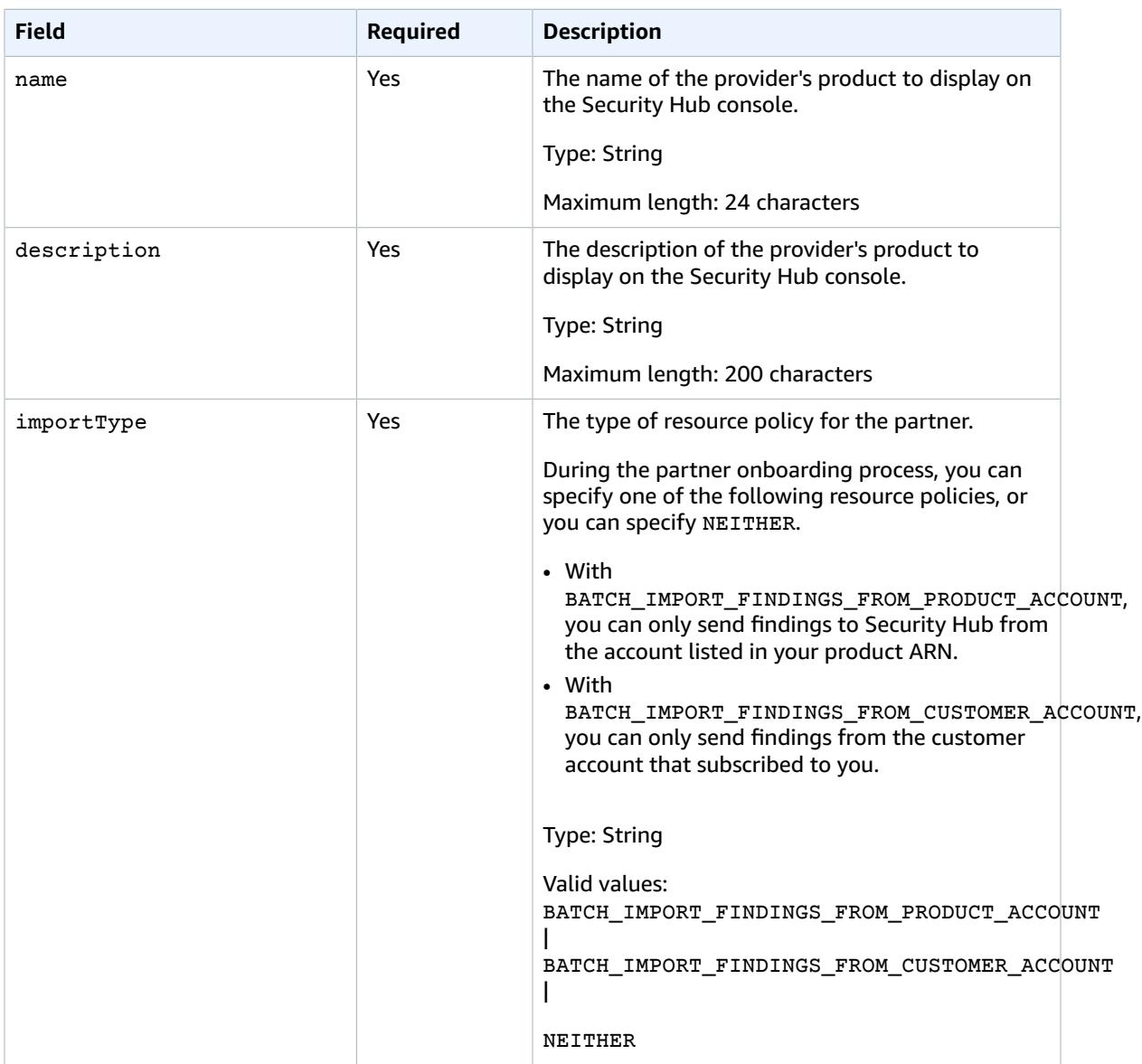

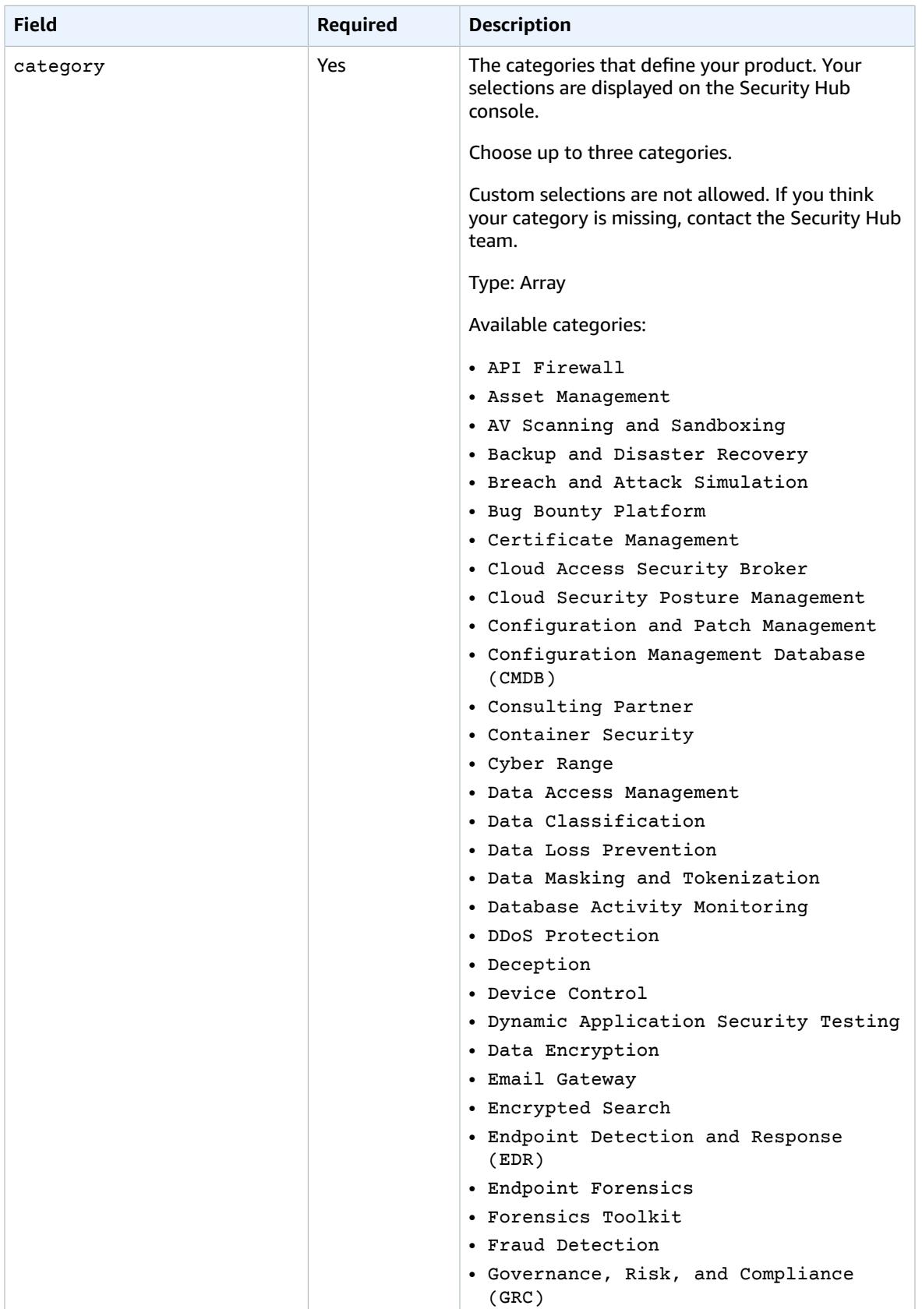

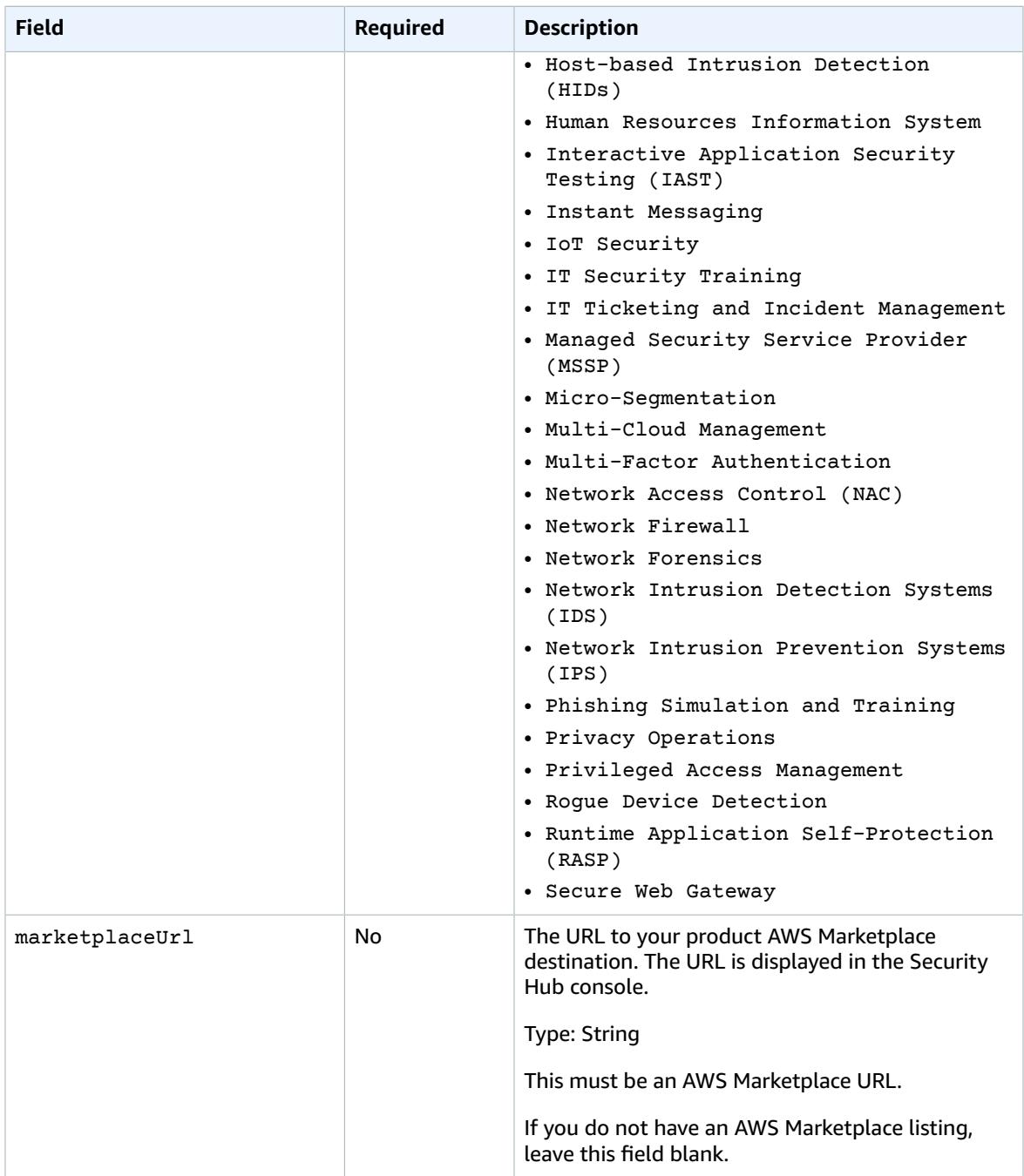

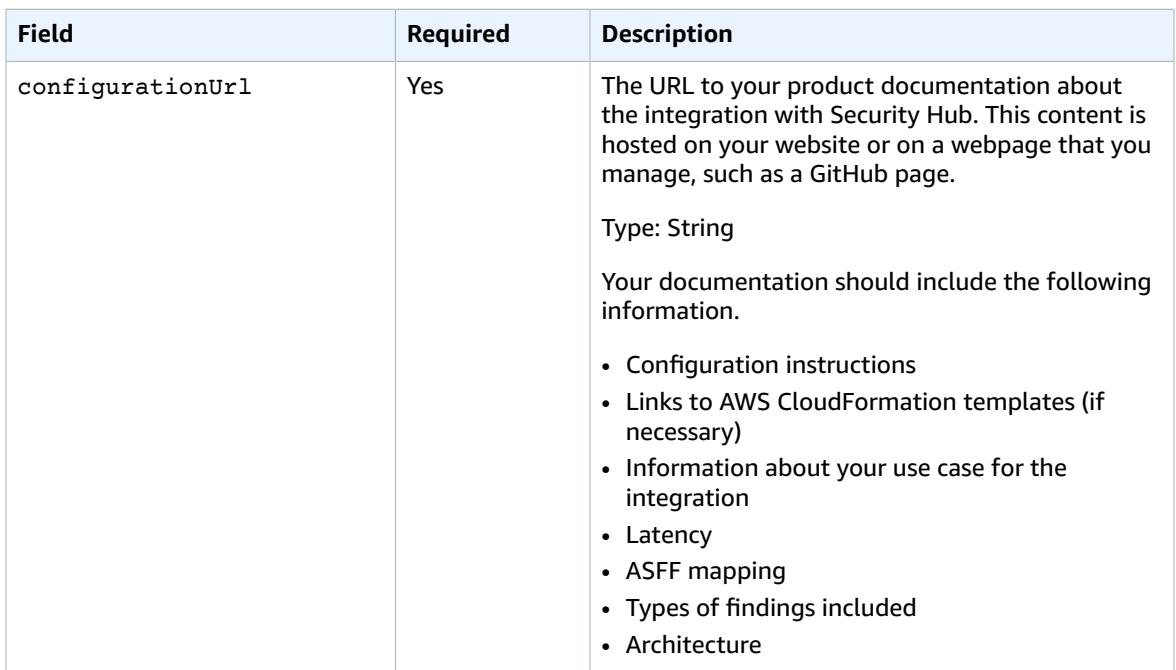

# <span id="page-29-0"></span>Guidelines and checklists

As you prepare the required materials for your AWS Security Hub integration, use these guidelines.

The readiness checklist is used to conduct a final review of the integration before Security Hub makes it available to Security Hub customers.

#### **Topics**

- Guidelines for the logo to display on the AWS Security Hub [console \(p. 26\)](#page-29-1)
- Tenets for creating and updating [findings \(p. 29\)](#page-32-0)
- Guidelines for mapping findings into the AWS Security Finding Format [\(ASFF\) \(p. 30\)](#page-33-0)
- Guidelines for using the [BatchImportFindings](#page-38-0) API (p. 35)
- Product readiness [checklist \(p. 35\)](#page-38-1)

# <span id="page-29-1"></span>Guidelines for the logo to display on the AWS Security Hub console

For the logo to display on the AWS Security Hub console, follow these guidelines.

#### **Light and dark modes**

You must provide both a light mode and a dark mode version of the logo.

#### **Format**

SVG file format

#### **Background color**

**Transparent** 

#### **Size**

Ideal ratio is 175 px wide by 40 px high.

Minimum height is 40 px.

Rectangular logos work best.

The following image shows how an ideal logo is displayed on the Security Hub console.

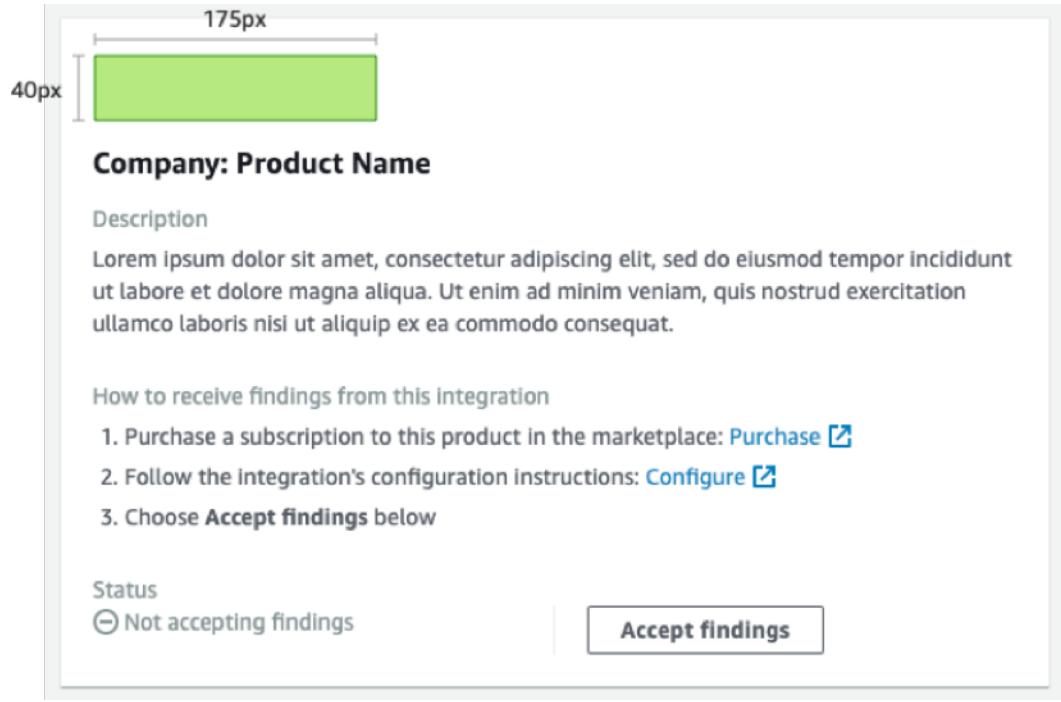

If your logo does not match these dimensions, Security Hub reduces the size to a maximum height of 40 px and a maximum width of 175 px. This affects how the logo is displayed on the Security Hub console.

The following image compares the display of a logo that used the ideal size to logos that were wider or taller.

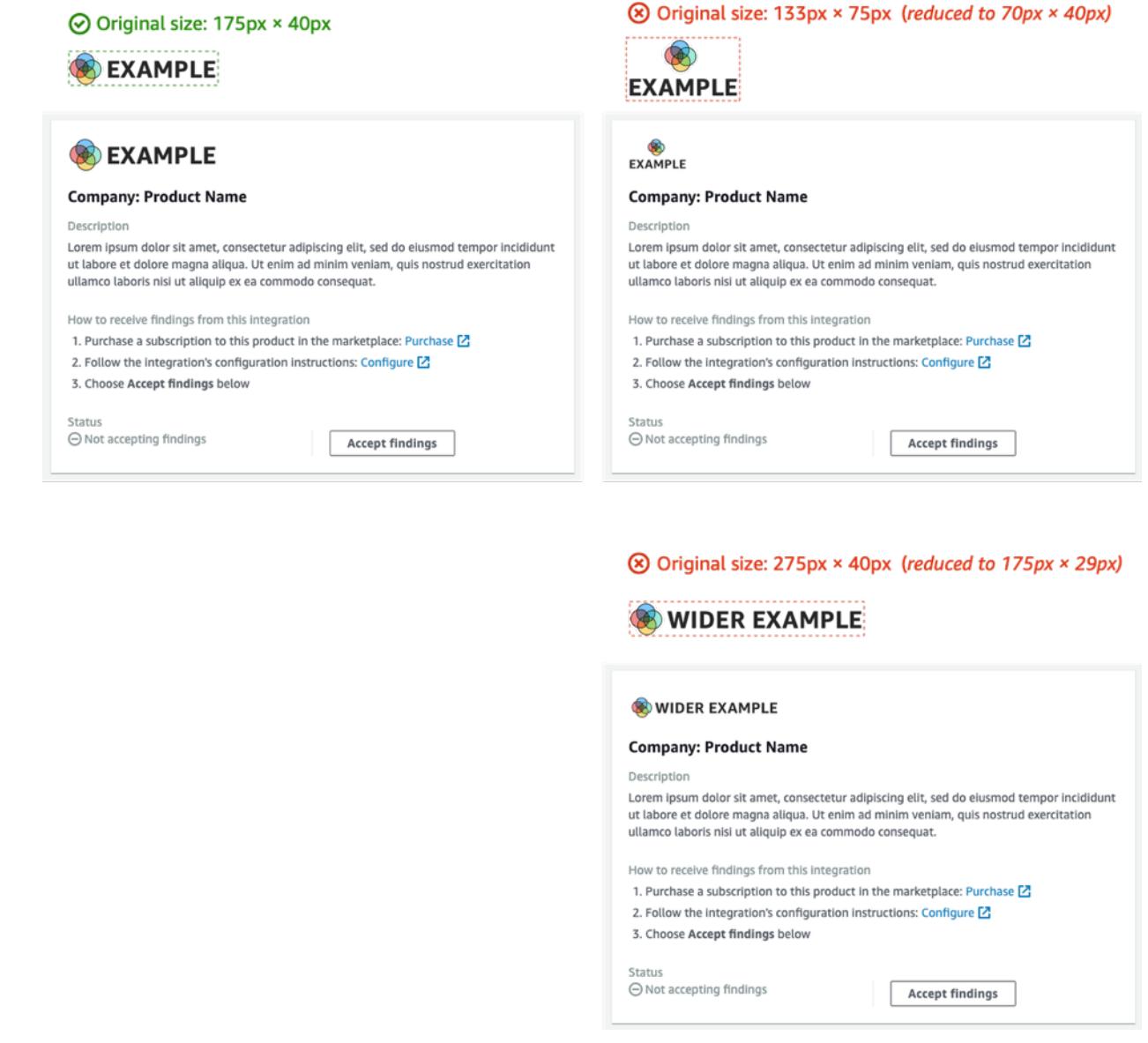

#### **Cropping**

Crop the logo image as close as possible. Do not provide extra padding.

The following image shows the difference between a logo that is cropped closely and a logo that has extra padding.

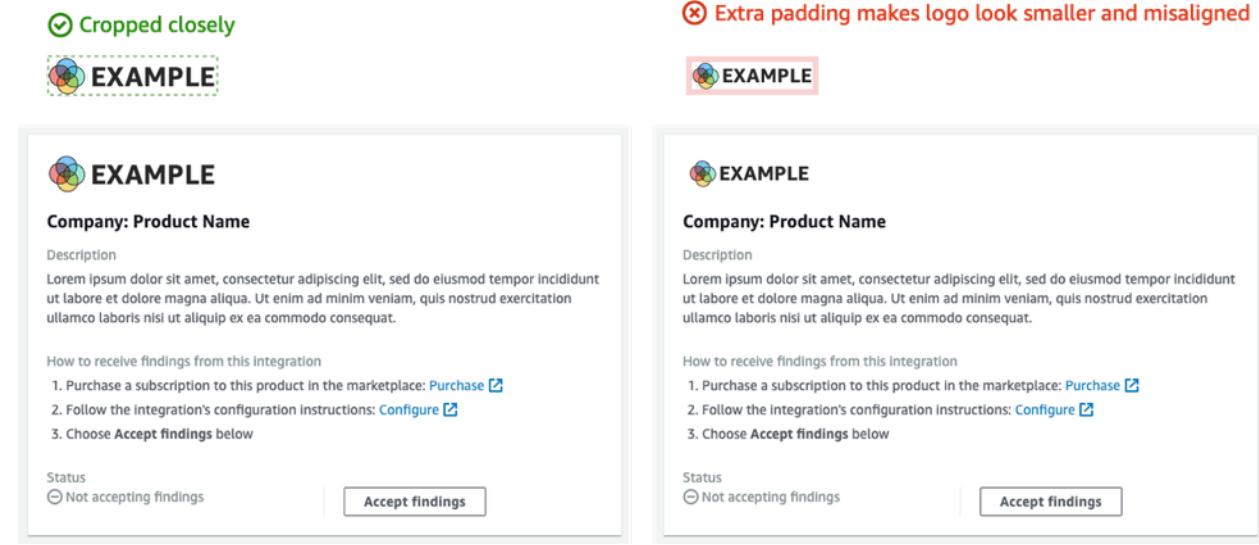

# <span id="page-32-0"></span>Tenets for creating and updating findings

As you plan how you will create and update findings in AWS Security Hub, keep the following tenets in mind.

#### **Make findings specific so that customers can easily take action on them.**

Customers want to automate response and remediation actions and correlate findings with other findings. To support this, findings should have the following characteristics:

- They should generally deal with a single or primary resource.
- They should have a single finding type.
- They should deal with a single security event.

When a finding contains data for multiple security events, it is more difficult for customers to take action on the finding.

#### Map all of your finding fields to the AWS Security Finding Format (ASFF). Allow customers to rely on **Security Hub as a source of truth.**

Customers expect that every field that is in your native finding format is also represented in the Security Hub ASFF.

Customers want all data to be present in the Security Hub version of the finding. Missing data causes them to lose trust in Security Hub as a central source of security information.

#### **Minimize redundancy in findings. Do not overwhelm customers with finding volumes.**

Security Hub is not a general log management tool. You should send findings to Security Hub that are highly actionable, and that customers can directly respond to, remediate, or correlate with other findings.

When there is only a minor change to the finding, update the finding instead of creating a new finding.

When there is a major change to the finding, such as to the severity score or resource identifier, create a new finding.

For example, to create findings for individual port scans in real time is not highly actionable. Because port scanning can happen continuously, it would produce a large volume of findings. It is far more

compelling and precise to simply update the last scan time and scan count on a single finding for a port scan on a MongoDB port from a TOR node.

#### **Allow customers to customize their findings to make them more meaningful.**

Customers want to be able to adjust certain finding fields to make them more relevant to their environment or requirements.

For example, customers want to be able to add notes, tags, and adjust severity scores based on the type of account or the type of resource that the finding is associated with.

# <span id="page-33-0"></span>Guidelines for mapping findings into the AWS Security Finding Format (ASFF)

Use the following guidelines to map your findings to the ASFF. For detailed descriptions of each ASFF field and object, see AWS [Security](https://docs.aws.amazon.com/securityhub/latest/userguide/securityhub-findings-format.html) Finding Format (ASFF) in the *AWS Security Hub User Guide*.

### <span id="page-33-1"></span>Identifying information

SchemaVersion is always 2018-10-08.

ProductArn is the ARN that AWS Security Hub assigns to you.

Id is the value that Security Hub uses to index findings. The finding identifier must be unique, to ensure that other findings are not overwritten. To update a finding, resubmit the finding with the same identifier.

GeneratorId can be the same as Id or can refer to a discrete unit of logic, such as an Amazon GuardDuty detector ID, AWS Config recorder ID, or IAM Access Analyzer ID.

### <span id="page-33-2"></span>Title and Description

Title should contain some information about the affected resource. Title is limited to 256 characters, including spaces.

Add longer detailed information to Description. Description is limited to 1024 characters, including spaces. You can consider adding truncation to descriptions. Here's an example:

```
"Title": "Instance i-12345678901 is vulnerable to CVE-2019-1234",
"Description": "Instance i-12345678901 is vulnerable to CVE-2019-1234. This vulnerability
 affects version 1.0.1 of widget-1 and earlier, and can lead to buffer overflow when
 someone sends a ping.",
```
## <span id="page-33-3"></span>Finding types

You provide your finding type information in FindingProviderFields.Types.

Types should match the types [taxonomy](https://docs.aws.amazon.com/securityhub/latest/userguide/securityhub-findings-format-type-taxonomy.html) for ASFF.

<span id="page-33-4"></span>If needed, you can specify a custom classifier (the third namespace).

### **Timestamps**

The ASFF format includes a few different timestamps.

#### **CreatedAt and UpdatedAt**

You must submit CreatedAt and UpdatedAt every time you call [BatchImportFindings](https://docs.aws.amazon.com/securityhub/1.0/APIReference/API_BatchImportFindings.html) for each finding.

The values must match the ISO8601 format in Python 3.8.

```
datetime.datetime.utcnow().replace(tzinfo=datetime.timezone.utc).isoformat()
```
#### **FirstObservedAt and LastObservedAt**

FirstObservedAt and LastObservedAt must match when your system observed the finding. If you do not record this information, you do not need to submit these timestamps.

The values match the ISO8601 format in Python 3.8.

datetime.datetime.utcnow().replace(tzinfo=datetime.timezone.utc).isoformat()

### <span id="page-34-0"></span>**Severity**

You provide severity information in the FindingProviderFields. Severity object, which contains the following fields.

#### **Original**

The severity value from your system. Original can be any string, to accommodate the system that you use.

#### **Label**

The required Security Hub indicator of the finding severity. The allowed values are as follows.

- INFORMATIONAL No issue was found.
- LOW The issue does not require action on its own.
- MEDIUM The issue must be addressed but not urgently.
- HIGH The issue must be addressed as a priority.
- CRITICAL The issue must be remediated immediately to prevent further harm.

Findings that are compliant should always have Label set to INFORMATIONAL. Examples of INFORMATIONAL findings are findings from security checks that passed and AWS Firewall Manager findings that are remediated.

Customers often sort findings by their severity to give their security operations teams a to-do list. Be conservative when setting the finding severity to HIGH or CRITICAL.

Your integration documentation must include your mapping rationale.

### <span id="page-34-1"></span>Remediation

Remediation has two elements. These elements are combined on the Security Hub console.

Remediation.Recommendation.Text appears in the **Remediation** section of the finding details. It is hyperlinked to the value of Remediation.Recommendation.Url.

Currently, only findings from Security Hub standards, IAM Access Analyzer, and Firewall Manager display hyperlinks to documentation on how to remediate the finding.

## <span id="page-35-0"></span>SourceUrl

Only use SourceUrl if you can provide a deep-linked URL to your console for that specific finding. Otherwise, omit it from the mapping.

Security Hub does not support hyperlinks from this field, but it is exposed on the Security Hub console.

## <span id="page-35-1"></span>Malware, Network, Process, ThreatIntelIndicators

Where applicable, use Malware, Network, Process, or ThreatIntelIndicators. Each of these objects is exposed in the Security Hub console. Use these objects in the context of the finding that you are sending.

For example, if you detect malware that makes an outbound connection to a known command and control node, provide the details for the EC2 instance in Resource. Details. AwsEc2Instance. Provide the relevant Malware, Network, and ThreatIntelIndicator objects for that EC2 instance.

#### Malware

Malware is a list that accepts up to five arrays of malware information. Make the malware entries relevant to the resource and the finding.

Each entry has the following fields.

#### **Name**

The name of the malware. The value is a string of up to 64 characters.

Name should be from a vetted threat intelligence or researcher source.

#### **Path**

The path to the malware. The value is a string of up to 512 characters. Path should be a Linux or Windows system file path, except in the following cases.

- If you scan objects in an S3 bucket or an EFS share against YARA rules, then Path is the S3:// or HTTPS object path.
- If you scan files in a Git repository, then Path is the Git URL or clone path.

#### **State**

The status of the malware. The allowed values are OBSERVED | REMOVAL\_FAILED | REMOVED.

In the finding title and description, make sure that you provide context for what happened with the malware.

For example, if Malware. State is REMOVED, then the finding title and description should reflect that your product removed the malware that is located on the path.

If Malware.State is OBSERVED, then the finding title and description should reflect that your product encountered this malware located on the path.

#### **Type**

Indicates the type of malware. The allowed values are ADWARE | BLENDED\_THREAT | BOTNET\_AGENT | COIN\_MINER | EXPLOIT\_KIT | KEYLOGGER | MACRO | POTENTIALLY\_UNWANTED | SPYWARE | RANSOMWARE | REMOTE\_ACCESS | ROOTKIT | TROJAN | VIRUS | WORM.

If you need an additional value for Type, contact the Security Hub team.

### **Network**

Network is a single object. You cannot add multiple network-related details. When mapping the fields, use the following guidelines.

#### **Destination and source information**

The destination and source are easy to map TCP or VPC Flow Logs or WAF logs. They are more difficult to use when you are describing network information for a finding about an attack.

Typically, the source is where the attack originated from, but it could have other sources as listed below. You should explain the source in your documentation and also describe it in the finding title and description.

- For a DDoS attack on an EC2 instance, the source is the attacker, although a real DDoS attack may use millions of hosts. The destination is the public IPv4 address of the EC2 instance. Direction is IN.
- For malware that is observed communicating from an EC2 instance to a known command and control node, the source is the IPV4 address of the EC2 instance. The destination is the command and control node. Direction is OUT. You would also provide Malware and ThreatIntelIndicators.

#### **Protocol**

Protocol always maps to an Internet Assigned Numbers Authority (IANA) registered name, unless you can provide a specific protocol. You should always use this and provide the port information.

Protocol is independent from the source and destination information. Only provide it when it makes sense to do so.

#### **Direction**

Direction is always relative to the AWS network boundaries.

- IN means it is entering AWS (VPC, service).
- OUT means it is exiting the AWS network boundaries.

### Process

Process is a single object. You cannot add multiple process-related details. When mapping the fields, use the following guidelines.

#### **Name**

Name should match the name of the executable. It accepts up to 64 characters.

#### **Path**

Path is the file system path to the process executable. It accepts up to 512 characters.

#### **Pid, ParentPid**

Pid and ParentPid should match the Linux process identifier (PID) or the Windows event ID. To differentiate, use EC2 Amazon Machine Images (AMI) to provide the information. Customers can probably differentiate between Windows and Linux.

#### **Timestamps (LaunchedAt and TerminatedAt)**

If you cannot reliably retrieve this information, and it is not accurate to the millisecond, do not provide it.

If a customer relies on timestamps for forensics investigation, then having no timestamp is better than having the wrong timestamp.

### **ThreatIntelIndicators**

ThreatIntelIndicators accepts an array of up to five threat intelligence objects.

For each entry, Type is in the context of the specific threat. The allowed values are DOMAIN | EMAIL\_ADDRESS | HASH\_MD5 | HASH\_SHA1 | HASH\_SHA256 | HASH\_SHA512 | IPV4\_ADDRESS | IPV6\_ADDRESS | MUTEX | PROCESS | URL.

Here are some examples of how to map threat intelligence indicators:

• You found a process that you know is associated with Cobalt Strike. You learned this from FireEye's blog.

Set Type to PROCESS. Also create a Process object for the process.

• Your mail filter found someone sending a well-known hashed package from a known malicious domain.

Create two ThreatIntelIndicator objects. One object is for the DOMAIN. The other is for the HASH\_SHA1.

• You found malware with a Yara rule (Loki, Fenrir, Awss3VirusScan, BinaryAlert).

Create two ThreatIntelIndicator objects. One is for the malware. The other is for the HASH\_SHA1.

### <span id="page-37-0"></span>Resources

For Resources, use our provided resource types and detail fields whenever possible. Security Hub is constantly adding new resources to the ASFF. To receive a monthly log of the changes to ASFF, contact <securityhub-partners@amazon.com>.

If you cannot fit the information in the details fields for a modeled resource type, map the remaining details to Details.Other.

For a resource that is not modeled in ASFF, set Type to Other. For the detailed information, use Details.Other.

You can also use the Other resource type for non-AWS findings.

### <span id="page-37-1"></span>ProductFields

Only use ProductFields if you cannot use another curated field for Resources or a descriptive object such as ThreatIntelIndicators, Network, or Malware.

If you do use ProductFields, you must provide a strict rationale for this decision.

### <span id="page-37-2"></span>**Compliance**

Only use Compliance if your findings are related to compliance.

Security Hub uses Compliance for the findings it generates based on controls.

<span id="page-37-3"></span>Firewall Manager uses Compliance for its findings because they are compliance-related.

### Fields that are restricted

These fields are intended for customers to keep track of their investigation of a finding.

Do not map to these fields or objects.

- $\bullet$  Note
- UserDefinedFields
- VerificationState
- Workflow

For these fields, map to the fields that are in the FindingProviderFields object. Do not map to the top-level fields.

- Confidence Only include a confidence score (0-99) if your service has a similar functionality, or if you stand 100% by your finding.
- Criticality The criticality score (0-99) is intended to express the importance of the resource associated with the finding.
- RelatedFindings Only provide related findings if you can keep track of findings related to the same resource or finding type. To identify a related finding, you must refer to the finding identifier of a finding that is already in Security Hub.

# <span id="page-38-0"></span>Guidelines for using the BatchImportFindings API

When using the [BatchImportFindings](https://docs.aws.amazon.com/securityhub/1.0/APIReference/API_BatchImportFindings.html) API operation to send findings to AWS Security Hub, use the following guidelines.

- You must call [BatchImportFindings](https://docs.aws.amazon.com/securityhub/1.0/APIReference/API_BatchImportFindings.html) using the account that is associated with the findings. The identifier of the associated account is the value of the AwsAccountId attribute for the finding.
- Send the largest batch that you can. Security Hub accepts up to 100 findings per batch, up to 240 KB per finding, and up to 6 MB per batch.
- The throttle rate limit is 10 TPS per account per Region, with a burst of 30 TPS.
- You must implement a mechanism to retain the state of findings if throttling or network issues exist. You also need the finding state so that you can submit finding updates as a finding moves in and out of compliance.
- For information about the maximum lengths of strings and other limitations, see AWS [Security](https://docs.aws.amazon.com/securityhub/latest/userguide/securityhub-findings-format.html) Finding [Format](https://docs.aws.amazon.com/securityhub/latest/userguide/securityhub-findings-format.html) (ASFF) in the *AWS Security Hub User Guide*.

# <span id="page-38-1"></span>Product readiness checklist

The AWS Security Hub and APN Partner teams use this checklist to validate that the integration is ready to be launched.

### <span id="page-38-2"></span>ASFF mapping

These questions are related to the mapping of your finding to the AWS Security Finding Format (ASFF).

#### **Is all of the partner's finding data mapped into ASFF?**

Map all your findings to the ASFF in some way.

Use curated fields such as modeled resource types, Network, Malware, or ThreatIntelIndicators.

Map anything else into Resource.Details.Other or ProductFields as appropriate.

#### **Does the partner use Resource.Details fields, such as AwsEc2instance, AwsS3Bucket, and Container? Does the partner use Resource.Details.Other to define resource details that are not modeled in the ASFF?**

Whenever possible, use the provided fields for curated resources such as EC2 instances, S3 buckets, and security groups in your findings.

Map other information related to resources to Resource. Details. Other only when there is not a direct match.

#### **Does the partner map values to UserDefinedFields?**

Do not use UserDefinedFields.

Consider using another curated field, such as Resource.Details.Other or ProductFields. **Does the partner map information into ProductFields that could be mapped into other ASFF fields?**

Only use ProductFields for product-specific information such as versioning information, productspecific severity findings, or other information that cannot be mapped into a curated field or Resources.Details.Other.

#### **Does the partner import their own timestamps for FirstObservedAt?**

The FirstObservedAt timestamp is intended to record the time when a finding was observed in the product. Map this field if at all possible.

#### **Does the partner provide unique values generated for each finding identifier, except for findings that they want to update?**

All findings in Security Hub are indexed on the finding identifier (Id attribute). This value must always be unique to ensure that findings are not updated accidentally.

You should also maintain the finding identifier state for the purpose of updating the findings.

#### **Does the partner provide a value that maps findings to a generator ID?**

GeneratorID should not have the same value as the finding ID.

GeneratorID should be able to logically link findings by what generated them.

This can be a subcomponent within a product (Product A - Vulnerability vs Product A - EDR) or something similar.

**Does the partner use the required finding types namespaces in a way that is relevant to their product? Does the partner use the recommended finding type categories or classifiers in their finding types?**

The finding type taxonomy should closely map to the findings that the product generates.

The first-level namespaces outlined in the AWS Security Finding Format are required.

You can use custom values for the second- and third-level namespaces (Categories or Classifiers). **Does the partner capture network flow information in the Network fields, if they have network data?**

If your product captures NetFlow information, map it to the Network field.

#### **Does the partner capture process (PID) information in the Process fields, if they have process data?**

If your product captures process information, map it to the Process field.

#### **Does the partner capture malware information in the Malware fields, if they have malware data?**

If your product captures malware information, map it to the Malware field.

**Does the partner capture threat intelligence information in the ThreatIntelIndicators fields, if they have threat intelligence data?**

If your product captures threat intelligence information, map it to the ThreatIntelIndicators field.

**Does the partner provide a confidence rating for findings? If they do, is a rationale provided?**

Whenever you use this field, provide a rationale in your documentation and manifest.

#### **Does the partner use a canonical ID or ARN for the resource ID in the finding?**

When identifying AWS resources, the best practice is to use the ARN. If an ARN is not available, use the canonical resource ID.

## <span id="page-40-0"></span>Integration setup and function

These questions are related to the setup and day-to-day function of the integration.

#### **Does the partner provide an infrastructure-as-code (IaC) template to deploy the integration with Security Hub, such as Terraform, AWS CloudFormation, or AWS Cloud Development Kit (CDK)?**

For integrations that will send findings from the customer account or use CloudWatch Events to consume findings, some form of IaC template is required.

AWS CloudFormation is preferred, but AWS CDK or Terraform can also be used.

#### **Does the partner product have a one-click setup on their console for their integration with Security Hub?**

Some partner products use a toggle or a similar mechanism in their product to activate the integration. This may entail automatically provisioning resources and permission. If you send findings from a product account, one-click setup is the preferred method.

#### **Does the partner only send findings of value?**

You should generally only send findings that have security value to Security Hub customers.

Security Hub is not a general log management tool. You should not send every possible log to Security Hub.

#### **Did the partner provide an estimate on how many findings they will send per day per customer and at what frequency (average and burst)?**

Numbers of unique findings are used to calculate load on Security Hub. A unique finding is defined as a finding with a different ASFF mapping from another finding.

For example, if one finding populated only ThreatIntelndicators and another populated only Resources.Details.AWSEc2Instance, those are two unique findings.

#### Does the partner have a graceful way of handling 4xx and 5xx errors such that they are not throttled **and all findings can be sent at a later time?**

There is currently a 30-50 TPS burst rate on the [BatchImportFindings](https://docs.aws.amazon.com/securityhub/1.0/APIReference/API_BatchImportFindings.html) API operation. If 4xx or 5xx errors are returned, you must retain the state of those failed findings so that you can retry them in totality later. You can do this through a dead letter queue or another AWS messaging services such as Amazon SNS or Amazon SQS.

#### Does the partner maintain the state of their findings so that they know to archive findings that are **no longer present?**

If you plan to update findings by overwriting the original finding ID, you must have a mechanism to retain state so that the correct information is updated for the correct finding.

If you provide findings, do not use the [BatchUpdateFindings](https://docs.aws.amazon.com/securityhub/1.0/APIReference/API_BatchUpdateFindings.html) operation to update findings. This operation should only be used by customers. You only use [BatchUpdateFindings](https://docs.aws.amazon.com/securityhub/1.0/APIReference/API_BatchUpdateFindings.html) when you investigate and take action on findings.

#### **Does the partner handle retries in a way that does not compromise previously sent successful findings?**

You should have a mechanism to retain the original finding IDs in the case of errors so that you do not duplicate or overwrite successful findings in error.

#### **Does the partner update findings by calling the BatchImportFindings operation with the existing findings' finding ID?**

To update a finding, you must overwrite the existing finding by submitting the same finding ID.

The [BatchUpdateFindings](https://docs.aws.amazon.com/securityhub/1.0/APIReference/API_BatchUpdateFindings.html) operation should only be used by customers.

#### **Does the partner update findings using the BatchUpdateFindings API?**

If you take action on findings, you can use the  $BatchUpdateFinding$ s operation to update specific fields.

#### **Does the partner provide information on the amount of latency between when a finding is created and when it is sent from their product to Security Hub?**

You should minimize latency to ensure that customers see findings as soon as possible in Security Hub.

This information is required in the manifest.

#### **If the partner's architecture is to send findings to Security Hub from a customer account, have they demonstrated this successfully? If the partner's architecture is to send findings to Security Hub from their own account, have they demonstrated this successfully?**

During testing, findings must be successfully sent from an account that you own that is different from the account provided for the product ARN.

Sending a finding from the product ARN owner's account can bypass certain error exceptions from the API operations.

#### **Does the partner provide a heartbeat finding to Security Hub?**

To show that your integration is working correctly, you should send a heartbeat finding. The heartbeat finding is sent every five minutes and uses the finding type Heartbeat.

This is important if you send findings from a product account.

#### **Did the partner integrate with the Security Hub product team's account during testing?**

During preproduction validation, you should send finding examples to the Security Hub product team's AWS account. These examples demonstrate that the findings are sent and mapped correctly.

### <span id="page-41-0"></span>Documentation

These questions are related to the documentation of the integration that you provide.

#### **Does the partner host their documentation on a dedicated website?**

Documentation should be hosted on your website as a static webpage, wiki, Read the Docs, or other dedicated format.

Hosting documentation on GitHub does not satisfy the dedicated website requirement.

#### **Does the partner documentation provide instructions on how to set up the Security Hub integration?**

You can set up the integration using either an IaC template or a console-based "one-click" integration.

#### **Does the partner documentation provide a description of their use case?**

The use case that you provide in the manifest should also be described in the documentation **Does the partner documentation provide a rationale for the findings that they send?**

You should provide the rationale for the types of findings that you send.

For example, your product might produce findings for vulnerabilities, malware, and antivirus, but you only send vulnerability and malware findings to Security Hub. In that case, you must provide a rationale for why you do not send antivirus findings.

#### **Does the partner documentation provide a rationale for how the partner maps their findings to ASFF?**

You should provide the rationale for the mapping of a product's native finding to ASFF. Customers want to know where to look for specific product information.

#### **Does the partner documentation provide guidance on how the partner updates findings, if they update findings?**

Give customers information about how you retain state, ensure idempotency, and overwrite findings with up-to-date information.

#### **Does the partner documentation describe finding latency?**

Minimize latency to ensure that customers see findings as soon as possible in Security Hub.

This information is required in the manifest.

#### **Does the partner documentation describe how their severity scoring maps to the ASFF severity scoring?**

Provide information on how you map Severity. Original to Severity. Label.

For example, if your severity value is a letter grade (A,B,C), you should provide information on how you map the letter grade to the severity label.

#### **Does the partner documentation provide a rationale for confidence ratings?**

If you provide confidence scores, these scores should be ranked.

If you use statically populated confidence scores or mappings that derived from artificial intelligence or machine learning, you should provide additional context.

#### **Does the partner documentation note which Regions the partner does and does not support?**

Note Regions that are or are not supported so that customers know in which Regions to not attempt an integration.

### <span id="page-42-0"></span>Product card information

These questions are related to the card for the product that is displayed on the **Integrations** page of the Security Hub console.

#### **Is the provided AWS account ID valid and contain 12 digits?**

Account identifiers are 12 digits long. If an account ID contains fewer than 12 digits, then the product ARN will not be valid.

#### **Does the product description contain 200 or fewer characters?**

The product description provided in the JSON within the manifest should be no longer than 200 characters including spaces.

#### **Does the configuration link lead to documentation for the integration?**

The configuration link should lead to your online documentation. It should not lead to your main website or to marketing pages.

#### **Does the purchase link (if provided) lead to the AWS Marketplace listing for the product?**

If you provide a purchase link, it must be for an AWS Marketplace entry. Security Hub does not accept purchase links that are not hosted by AWS.

#### **Do the product categories correctly describe the product?**

In the manifest, you can provide up to three product categories. These should match the JSON and cannot be custom. You cannot provide more than three product categories.

#### **Are the company and product names valid and correct?**

The company name must be 16 or fewer characters.

The product name must be 24 or fewer characters.

The product name in the product card JSON must match the name in the manifest.

### <span id="page-43-0"></span>Marketing information

These questions are related to marketing for the integration.

#### **Is the product description for the Security Hub partners page within 700 characters, including spaces?**

The Security Hub partners page only accepts up to 700 characters, including spaces.

The team will edit down longer descriptions.

#### **Is the Security Hub partners page logo no larger than 600 x 300 px?**

Provide a publicly accessible URL with a company logo in PNG or JPG that is no larger than 600 x 300 pixels.

#### **Does the Learn more hyperlink on the Security Hub partners page lead to the partner's dedicated webpage about the integration?**

The **Learn more** link should not lead to the partner's main website or to the documentation information.

This link should always go to a dedicated webpage with marketing information about the integration.

#### **Does the partner provide a demo or an instructional video for how to use their integration?**

A demo or integration walkthrough video is optional but recommended.

#### **Is an AWS Partner Network blog post being released with the partner and their partner development manager or partner development representative?**

AWS Partner Network blog posts should be coordinated ahead of time with the partner development manager or partner development representative.

These are separate from any blog post that you create yourself.

Allow for 4–6 weeks lead time. This effort should be started after testing with the private product ARN is complete.

#### **Is a partner-led press release being released?**

You can work with your partner development manager or partner development representative to get a quote from the VP of External Security Services. You can use this quotation in your press release.

#### **Is a partner-led blog post being released?**

You can create your own blog posts to showcase the integration outside of the AWS Partner Network blog.

#### **Is a partner-led webinar being released?**

You can create your own webinars to showcase the integration.

If you require assistance from the Security Hub team, work with the product team after you complete the testing with the private product ARN.

#### **Did the partner request social media support from AWS?**

After your release, you can work with the AWS Security marketing lead to use AWS official social media channels to share details about your webinars.

# <span id="page-45-0"></span>AWS Security Hub partner FAQ

The following are common questions about setting up and maintaining an integration with AWS Security Hub.

#### 1. **What are the benefits of Security Hub integration?**

• **Customer satisfaction** – The number one reason to integrate with Security Hub is because you have customer requests to do so.

Security Hub is the security and compliance center for AWS customers. It is designed as the first stop where AWS security and compliance professionals go each day to understand their security and compliance state.

Listen to your customers. They will tell you if they want to see your findings in Security Hub.

- **Discovery opportunities** We promote partners with certified integrations inside the Security Hub console, including links to their AWS Marketplace listings. This is a great way for customers to discover new security products.
- **Marketing opportunities** Vendors with approved integrations can participate in webinars, issue press releases, create slick sheets, and demonstrate their integrations to AWS customers.
- 2. **What types of partners are there?**
	- Partners that send findings to Security Hub
	- Partner that receive findings from Security Hub
	- Partners that both send and receive findings
	- Consulting partners that help customers to set up, customize, and use Security Hub in their environment
- 3. **How does a partner integration with Security Hub work at a high level?**

You gather findings from within a customer account or from your own AWS account and transform the format of the findings to the AWS Security Finding Format (ASFF). You then push those findings to the appropriate Security Hub regional endpoint.

You can also use CloudWatch Events to receive findings from Security Hub.

- 4. **What are the basic steps for completing an integration with Security Hub?**
	- a. Submit your partner manifest information.
	- b. Receive product ARNs to use with Security Hub, if you will be sending findings to Security Hub.
	- c. Map your findings to ASFF. See the section called ["Guidelines](#page-33-0) for ASFF mapping" [\(p. 30\).](#page-33-0)
	- d. Define your architecture for sending findings to and receiving findings from Security Hub. Follow the tenets outlined in the section called "Tenets for creating and [updating](#page-32-0) findings" [\(p. 29\)](#page-32-0).
	- e. Create a deployment framework for customers. For example, AWS CloudFormation scripts can serve this purpose.
	- f. Document your setup and provide configuration instructions for customers.
	- g. Define any custom insights (correlation rules) that customers can use with your product.
	- h. Demonstrate your integration to the Security Hub team.
	- i. Submit marketing information for approval (website language, press release, architecture slide, video, slick sheet).
- 5. **What is the process for submitting the partner manifest? And for AWS services to send findings to Security Hub?**

To submit the manifest information to the Security Hub team, use <securityhub-partners@amazon.com>.

You are issued product ARNs within seven calendar days.

#### 6. **What types of findings should I send to Security Hub?**

Security Hub pricing is partly based on the number of findings ingested. Because of this, you should refrain from sending findings that do not provide value to customers.

For example, some vulnerability management vendors only send findings with a Common Vulnerability Scoring System (CVSS) score of 3 or above out of a possible 10.

#### 7. **What are the different approaches for me to send findings to Security Hub?**

These are the primary approaches:

- You send findings from their own designated AWS account using the [BatchImportFindings](https://docs.aws.amazon.com/securityhub/1.0/APIReference/API_BatchImportFindings.html) operation.
- You send findings from within the customer account using the  $BatchImportFindings$  operation. You could use assume-role approaches, but these approaches are not required.

For overall quidelines on using [BatchImportFindings](https://docs.aws.amazon.com/securityhub/1.0/APIReference/API_BatchImportFindings.html), see the section called ["Guidelines](#page-38-0) for using the [BatchImportFindings](#page-38-0) API[" \(p. 35\)](#page-38-0).

#### 8. **How do I gather my findings and push them to a Security Hub Regional endpoint?**

Partners have used different approaches for this, as it is highly dependent on the architecture of your solution.

For example, some partners build a Python app that can be deployed as an AWS CloudFormation script. The script gathers the partner's findings from the customer environment, transforms them into ASFF, and sends them to the Security Hub Regional endpoint.

Other partners build a full wizard that gives the customer a single-click experience to push findings to Security Hub.

#### 9. **How do I know when to start sending findings to Security Hub?**

Security Hub supports partial batch authorization for the [BatchImportFindings](https://docs.aws.amazon.com/securityhub/1.0/APIReference/API_BatchImportFindings.html) API operation, so that you can send all of your findings to Security Hub for all of your customers.

If some of your customers have not yet subscribed to Security Hub, Security Hub does not ingest those findings. It only ingests authorized findings that are in the batch.

#### 10.**What steps do I need to complete to send findings to a customer's Security Hub instance?**

- a. Ensure the correct IAM policies are in place.
- b. Enable a product subscription (resource policies) for the accounts. Use either the [EnableImportFindingsForProduct](https://docs.aws.amazon.com/securityhub/1.0/APIReference/API_EnableImportFindingsForProduct.html) API operation or the **Integrations** page. The customer can do this, or you can use cross-account roles to act on behalf of the customer.
- c. Ensure that the ProductArn of the finding is your product's public ARN.
- d. Ensure that the AwsAccountId of the finding is the customer's account ID.
- e. Ensure that your findings do not have any malformed data according to the AWS Security Finding Format (ASFF). For example, required fields are populated, and there are no invalid values.
- f. Send findings in batches to the correct Regional endpoint.

#### 11.**What IAM permissions must be in place for me to send findings?**

IAM policies must be configured for the IAM user or role that calls [BatchImportFindings](https://docs.aws.amazon.com/securityhub/1.0/APIReference/API_BatchImportFindings.html) or other API calls.

The easiest test is to do this from an admin account. You can constrain these to action: 'securityhub:BatchImportFindings' and resource: *<productArn and/or productSubscriptionArn>*.

Resources in the same account can be configured with IAM policies without requiring resource policies.

To rule out IAM policy issues from the caller of [BatchImportFindings](https://docs.aws.amazon.com/securityhub/1.0/APIReference/API_BatchImportFindings.html), set the IAM policy for the caller as follows:

```
{
 Action: 'securityhub:*',
 Effect: 'Allow',
    Resource: '*'
}
```
Be sure to check that there are no Deny policies for the caller. After you get it to work with that, you can restrict the policy to the following:

```
{
    Action: 'securityhub:BatchImportFindings',
    Effect: 'Allow',
    Resource: 'arn:aws:securityhub:<region>:<account>:product/mycompany/myproduct'
},
{
    Action: 'securityhub:BatchImportFindings',
    Effect: 'Allow',
    Resource: 'arn:aws:securityhub:<region>:*:product-subscription/mycompany/myproduct'
}
```
#### 12.**What is a product subscription?**

To receive findings from a specific partner product, the customer (or the partner with crossaccount roles working on behalf of the customer) must establish a product subscription. To do this from the console, they use the **Integrations** page. To do this from the API, they use the [EnableImportFindingsForProduct](https://docs.aws.amazon.com/securityhub/1.0/APIReference/API_EnableImportFindingsForProduct.html) API operation.

The product subscription creates a resource policy that authorizes the findings from the partner to be received or sent by the customer. For details, see *[Use cases and permissions](#page-8-0)* [\(p. 5\).](#page-8-0)

Security Hub has the following types of resource policies for partners:

- BATCH\_IMPORT\_FINDINGS\_FROM\_PRODUCT\_ACCOUNT
- BATCH IMPORT FINDINGS FROM CUSTOMER ACCOUNT

During the partner onboarding process, you can request either one or both types of policies.

With BATCH\_IMPORT\_FINDINGS\_FROM\_PRODUCT\_ACCOUNT, you can only send findings to Security Hub from the account listed in your product ARN.

With BATCH\_IMPORT\_FINDINGS\_FROM\_CUSTOMER\_ACCOUNT, you can only send findings from the customer account that subscribed to you.

13.**Assume a customer created an administrator account and added a few member accounts. Does the customer need to subscribe each member account to me? Or does the customer only subscribe from the administrator account, and I can then send findings against resources in all member accounts?**

This question asks whether the permissions are created for all member accounts based on the administrator account registration.

The customer must put a product subscription in place for each account. They can do this programmatically through the API.

14.**What is my product ARN?**

Your product ARN is your unique identifier that Security Hub generates for you and that you use to submit findings. You receive a product ARN for each product that you integrate with Security Hub. The correct product ARN must be part of every finding that you send to Security Hub. Findings without the product ARN are dropped. The product ARN uses the following format:

```
arn:aws:securityhub:[region code]:[account ID]:product/[company
name]/[product name]
```
Here is an example:

arn:aws:securityhub:us-west-2:222222222222:product/generico/secure-pro

You are given a product ARN for each Region where Security Hub is deployed. The account ID, company, and product names are dictated by your partner manifest submissions. You never change any of the information that is associated with your product ARN, except for the Region code. The Region code must match the Region that you submit findings for.

A common mistake is to change the account ID to match the account where you are currently working from. The account ID does not change. You submit a "home" account ID as part of the manifest submission. This account ID is locked into your product ARN.

When Security Hub launches in new Regions, it automatically uses the standard Region codes to generate your product ARNs for those Regions.

Every account is also automatically provisioned with a private product ARN. You can use this ARN to test importing findings within your own development account before you receive your official public product ARN.

#### 15.**What format should be used to send findings to Security Hub?**

Findings must be provided in the AWS Security Finding Format (ASFF). For details, see AWS [Security](https://docs.aws.amazon.com/securityhub/latest/userguide/securityhub-findings-format.html) [Finding](https://docs.aws.amazon.com/securityhub/latest/userguide/securityhub-findings-format.html) Format (ASFF) in the *AWS Security Hub User Guide*.

The expectation is that all of the information in your native findings is fully reflected in the ASFF. Custom fields such as ProductFields and Resource.Details.Other allow you to map data that does not fit neatly into the predefined fields.

#### 16.**What is the correct Regional endpoint to use?**

You must send findings to the Security Hub Regional endpoint that is associated with the customer account.

#### 17.**Where can I find the list of regional endpoints?**

See the Security Hub [endpoints](https://docs.aws.amazon.com/general/latest/gr/sechub.html) list.

#### 18.**Can I submit cross-Region findings?**

Security Hub does not yet support cross-Region submission of findings for the native AWS services, such as Amazon GuardDuty, Amazon Macie, and Amazon Inspector. If your customer allows it, Security Hub does not prevent you from submitting findings from different Regions.

In this sense, you can call a Regional endpoint from anywhere, and the resource information of the ASFF does not have to match the Region of the endpoint. However, ProductArn must match the Region of the endpoint.

#### 19.**What are the rules and guidelines for sending batches of findings?**

You can batch up to 100 findings or 240 KB in a single call of [BatchImportFindings](https://docs.aws.amazon.com/securityhub/1.0/APIReference/API_BatchImportFindings.html). Queue up and batch as many findings as possible up to this limit.

You can batch a set of findings from different accounts. However, if any of the accounts in the batch are not subscribed to Security Hub, the entire batch fails. This is a limitation of the API Gateway baseline authorization model.

See the section called "Guidelines for using the [BatchImportFindings](#page-38-0) API[" \(p. 35\)](#page-38-0).

#### 20.**Can I send updates to findings that I created?**

Yes, if you submit a finding with the same product ARN and same finding ID, it overwrites the previous data for that finding. Note that all of the data is overwritten, so you should submit a complete finding.

Customers are metered and billed for both new findings and finding updates.

#### 21.**Can I send updates to findings that someone else created?**

Yes, if the customer grants you access to the [BatchUpdateFindings](https://docs.aws.amazon.com/securityhub/1.0/APIReference/API_BatchUpdateFindings.html) API operation, you can update certain fields using that operation. This operation is designed to be used by customers, SIEMs, ticketing systems, and Security Orchestration, Automation, and Response (SOAR) platforms.

#### 22.**How are findings aged off?**

Security Hub ages out findings 90 days after the last update date. After this time, the aged-out findings are purged from the Security Hub OpenSearch cluster.

If you update a finding with the same finding ID, and it has been aged off, a new finding is created in Security Hub.

Customers can use CloudWatch Events to move findings out of Security Hub. Doing so enables all findings to be sent to targets of the customer's choice.

In general, Security Hub recommends that you create new findings every 90 days and do not update findings forever.

#### 23.**What throttles does Security Hub put in place?**

Security Hub throttles GetFindings API calls, as the recommended approach to access findings is using CloudWatch Events.

Security Hub does not implement any other throttling on internal services, partners, or customers beyond that enforced by API Gateway and Lambda invocations.

#### 24.**What is the timeliness or latency SLAs or expectations for findings that are sent to Security Hub from source services?**

The aim is to be as near-real time as possible for both initial findings and updates to findings. You should send findings to Security Hub within five minutes after they are created.

#### 25.**How can I receive findings from Security Hub?**

To receive findings, use one of the following methods.

- All findings are automatically sent to CloudWatch Events. A customer can create specific CloudWatch Events rules to send findings to specific targets, such as a SIEM or an S3 bucket. This capability replaced the legacy GetFindings API operation.
- Use CloudWatch Events for custom actions. Security Hub allows customers to select specific findings or groups of findings from within the console and take action on them. For example, they can send findings to a SIEM, ticketing system, chat platform, or remediation workflow. This would be part of an alert triage workflow that a customer performs within Security Hub. These are called custom actions.

When a user selects a custom action, a CloudWatch event is created for those specific findings. You could leverage this capability and build out CloudWatch Events rules and targets for a customer to use as part of a custom action. Note that this capability is not used to automatically send all

findings of a particular type or class to CloudWatch Events. It is for a user to take action on specific findings.

You can use the custom action API operations, such as CreateActionTarget, to automatically create available actions for your product (such as using AWS CloudFormation templates). You would also use CloudWatch Events rule API operations to create corresponding CloudWatch Events rules that are associated with the custom action. Using AWS CloudFormation templates, you can also create CloudWatch Events rules to automatically ingest from Security Hub all findings or all findings with certain characteristics.

#### 26.**What are the requirements for a managed security service provider (MSSP) to become a Security Hub partner?**

You must demonstrate how Security Hub is used as part of your service delivery to customers.

You should have user documentation that explains your use of Security Hub.

If the MSSP is a finding provider, they must demonstrate sending findings to Security Hub.

If the MSSP only receives findings from Security Hub, they must at a minimum have an AWS CloudFormation template to set up the appropriate CloudWatch Events rules.

#### 27.**What are the requirements for a non-MSSP APN Consulting Partner to become a Security Hub partner?**

If you are am APN Consulting Partner, you can become a Security Hub partner. You should submit two private case studies on how you helped a specific customer do the following.

- Set up Security Hub with IAM permissions that the customer needs.
- Help to connect already integrated independent software vendor (ISV) solutions to Security Hub using the configuration instructions on the partner page in the console.
- Help customers with custom product integrations.
- Build custom insights relevant to the customer needs and datasets.
- Build custom actions.
- Build remediation playbooks.
- Build Quickstarts that align to the Security Hub compliance standards. These must be validated by the Security Hub team.

Case studies do not need to be publicly shareable.

#### 28.**What are the requirements around how I deploy my integration with Security Hub with my customers?**

Integration architectures between Security Hub and partner products vary from partner to partner in terms of how that partner's solution is operated. You should ensure that the setup process for the integration takes no longer than 15 minutes.

If you are deploying integration software into the customer's AWS environment, you should leverage AWS CloudFormation templates to simplify the integration. Some partners have created a one-click integration, which is highly encouraged.

#### 29.**What are my documentation requirements?**

You must provide a link to documentation that describes the integration and setup process between your product and Security Hub, including your use of AWS CloudFormation templates.

That documentation should also include information on your usage of ASFF. Specifically, this should list the ASFF finding types that you are using for your different findings. If you have any default insight definitions, we recommend that you also include them here.

- Your use case for integration with Security Hub
- Average volume of findings sent
- Your integration architecture
- The Regions that you do and do not support
- Latency between when findings are created and when they are sent to Security Hub
- Whether you update findings

#### 30.**What are custom insights?**

You are encouraged to define custom insights for your findings. Insights are lightweight correlation rules that help a customer prioritize which findings and resources most require attention and action.

Security Hub has a CreateInsight API operation. You can create custom insights inside a customer account as part of your AWS CloudFormation template. These insights appear on the customer's console.

#### 31.**Can I submit dashboard widgets?**

No, not at this time. You can only create managed insights.

#### 32.**What is your pricing model?**

See the Security Hub pricing [information](http://aws.amazon.com/security-hub/pricing/).

#### 33.**How do I submit findings to the Security Hub demo account as part of the final approval process for my integration?**

Send findings to the Security Hub demo account using your provided product ARN, using us-west-2 as the Region. The findings should include the demo account number in the AwsAccountId field of ASFF. To obtain the demo account number, contact the Security Hub team.

Do not send us any sensitive data or personally identifiable information. This data is used for public demos. When you send us this data, you authorize us to use it in demos.

#### 34.**What error or success messages does BatchImportFindings provide?**

Security Hub provides a response for authorization and a response for [BatchImportFindings](https://docs.aws.amazon.com/securityhub/1.0/APIReference/API_BatchImportFindings.html). More crisp success, failure, and error messages are in development.

#### 35.**What error handling is the source service responsible for?**

Source services are responsible for all error handling. They must handle error messages, retries, throttling, and alarming. They also must handle feedback or error messages sent through the Security Hub feedback mechanism.

#### 36.**What are some resolutions to common problems?**

An AuthorizerConfigurationException is caused by either a malformed AwsAccountId or ProductArn.

When troubleshooting, note the following:

- AwsAccountId must be 12 digits exactly.
- ProductArn must be in the following format: arn:aws:securityhub:*<us-west-2 or useast-1>*:*<accountId>*:product/*<company-id>*/*<product-id>*

The account ID does not change from the one that the Security Hub team included in the product ARNs that they provided to you.

AccessDeniedException is caused when a finding is sent to or from the wrong account, or when the account does not have a ProductSubscription. The error message will contain an ARN with a resource type of product or product-subscription. This error only occurs during cross-account calls. If you call [BatchImportFindings](https://docs.aws.amazon.com/securityhub/1.0/APIReference/API_BatchImportFindings.html) with your own account for the same account

in AwsAccountId and ProductArn, the operation uses IAM policies and has nothing to do with ProductSubscriptions.

Be sure the customer account and product account that you use are the actual registered accounts. Some partners have used an account number for the product from the product ARN, but try to use an entirely different account to call [BatchImportFindings](https://docs.aws.amazon.com/securityhub/1.0/APIReference/API_BatchImportFindings.html). In other cases, they created ProductSubscriptions for other customer accounts, or even for their own product account. They did not create ProductSubscriptions for the customer account that they attempted to import findings into.

#### 37.**Where do I send questions, comments, and bugs?**

<securityhub-partners@amazon.com>

#### 38.**Which Region do I send findings to for items related to global AWS services? For example, where do I send IAM related findings?**

Send findings to the same Region where the finding was detected. For a service such as IAM, your solution will likely find the same IAM issue in multiple Regions. In this case, the finding is sent to every Region where the issue was detected.

If the customer runs Security Hub in three Regions, and the same IAM issue is detected in all three Regions, then send the finding to all three Regions.

When an issue is resolved, send the update to the finding to all of the Regions where you sent the original finding.

# <span id="page-53-0"></span>Document history for Partner Integration Guide

The following table describes the documentation updates for this guide.

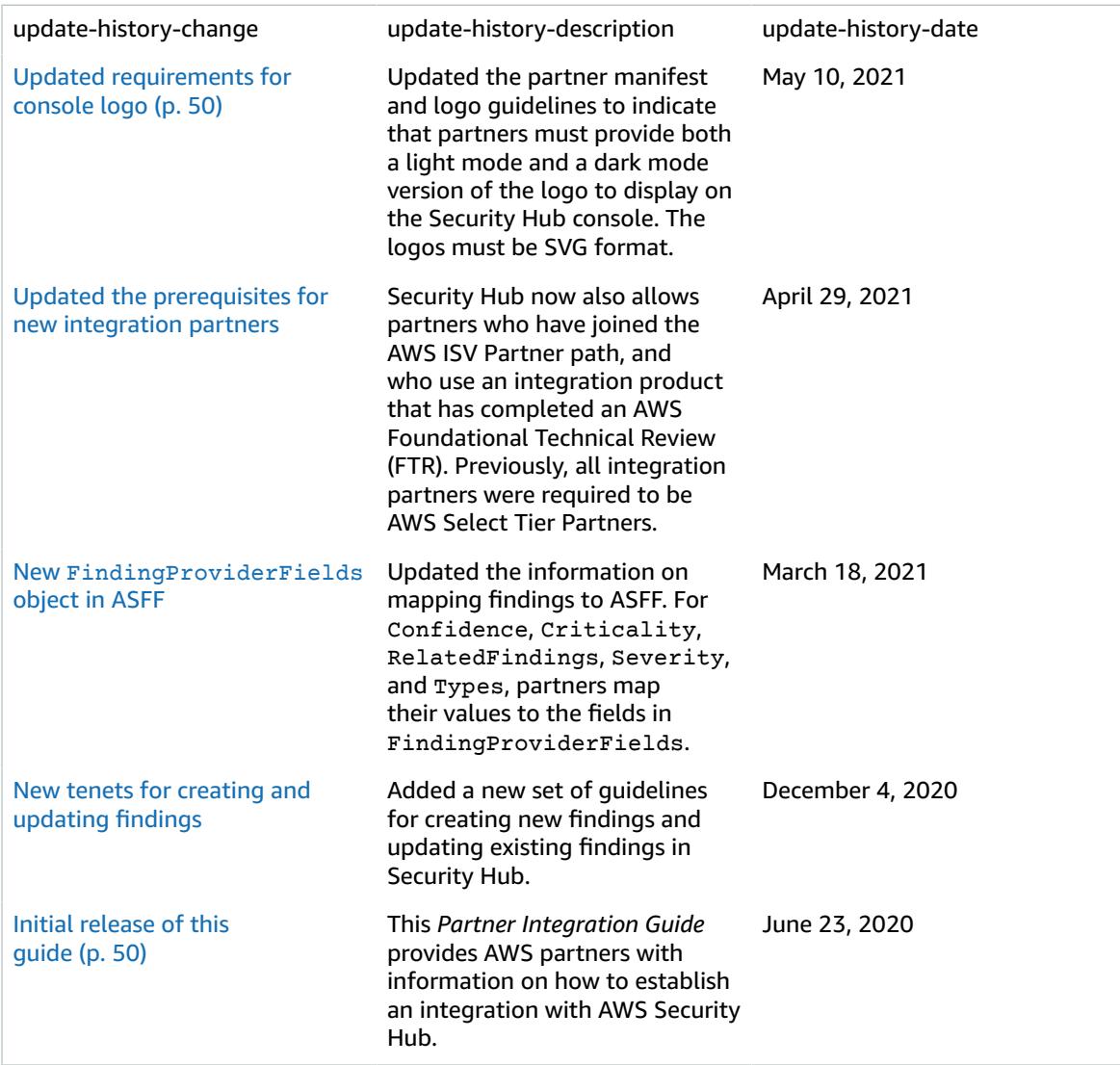